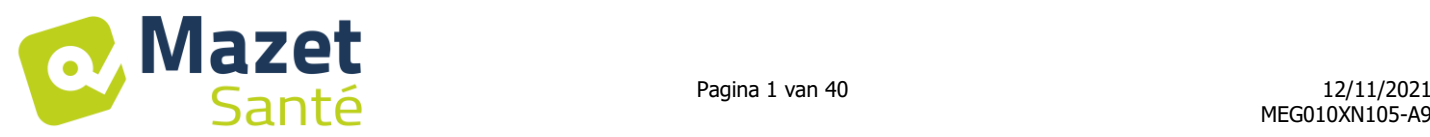

Gebruikershandleiding

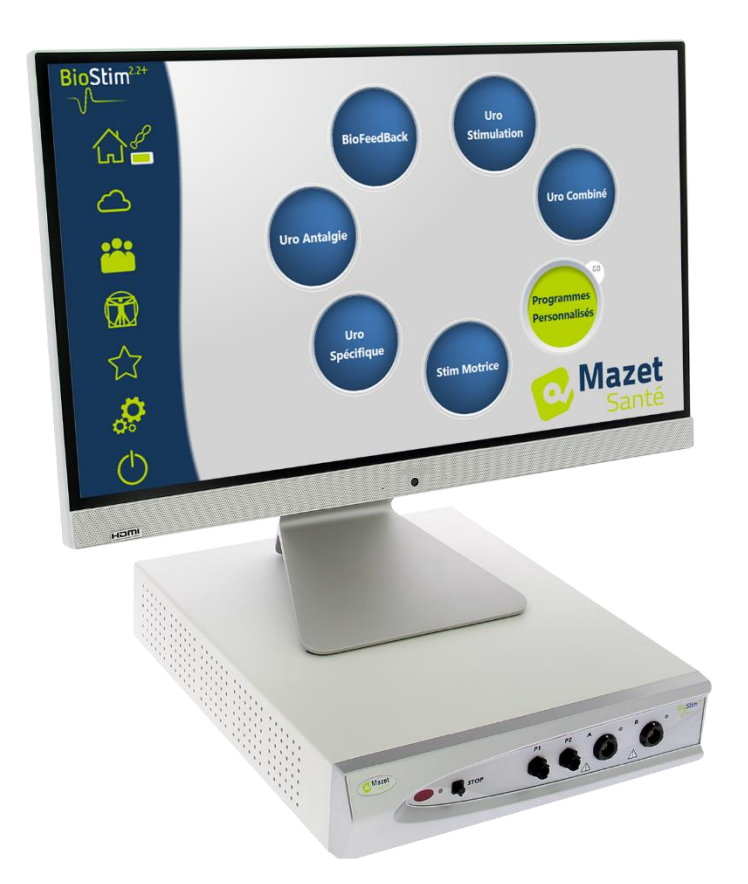

# Elektrotherapietoestel BioStim 2.2+ BioStim 2.1/ 2.1+ BioStim 2.0/ 2.0+ BioStim 1.0

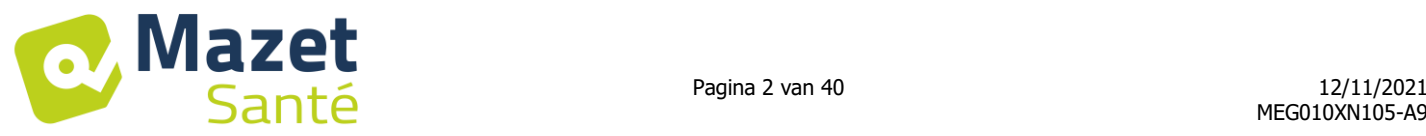

# Gebruikershandleiding  $\mathcal{R}_{\mathcal{L}}$ Technische beschrijving

**Bedankt omdat u deze gebruikershandleiding leest voor u het toestel in gebruik neemt! Deze handleiding maakt integraal deel uit van het toestel en moet bewaard blijven tot de vernietiging ervan.**

**Dit materiaal werd ontworpen en vervaardigd voor therapeutisch gebruik. Het apparaat is alleen bedoeld voor gebruik door professionals van fysiotherapie, gekwalificeerde verloskundigen.**

**In geval van storing of als u iets niet begrijpt in de handleiding, moet u contact opnemen met uw verdeler (zie stempel op de laatste pagina) of met Électronique du Mazet op het nummer: Tel: (33) 4 71 65 02 16 - Fax: (33) 4 71 65 06 55**

**Gelieve het garantiebewijs binnen de 14 dagen na de installatie of de ontvangst.** 

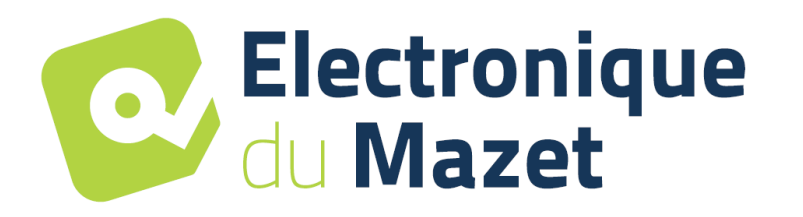

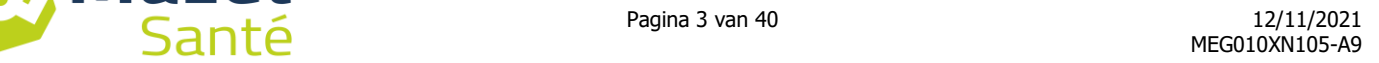

# <span id="page-2-0"></span>**1. Voorstelling van het toestel**

. Mazet

De Biostim is een elektrotherapietoestel dat kinesisten en verloskundigen begeleidt tijdens de perineale revalidatie.

De geautomatiseerde technologie die gebruikt wordt voor het BioStim-toestel zorgt voor een groot gebruiksgemak en een eenvoudige navigatie doorheen de menu's.

Dankzij de programma's, die op voorhand ingesteld zijn in het toestel kunnen de meeste perineale revalidatiebehandelingen op urogynaecologisch en anorectaal vlak worden uitgevoerd.

De belangrijkste programma's die ter beschikking worden gesteld zijn:

- De urogynaecologische biofeedback, EMG of Druk
- De urogynaecologische stimulatie
- De gecombineerde urogynaecologische programma's, die biofeedback en stimulatie combineren.
- Pijnstilling voor urogynaecologie
- Anorectale stimulatie- en biofeedbackprogramma's

Het toestel maakt ook een individuele opvolging van elke patiënt mogelijk, door de uitgevoerde sessies en hun resultaat op te slaan en door eventuele opmerkingen of links naar opvolgingsformulieren toe te voegen.

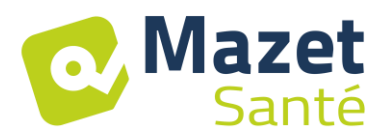

# Inhoudsopgave

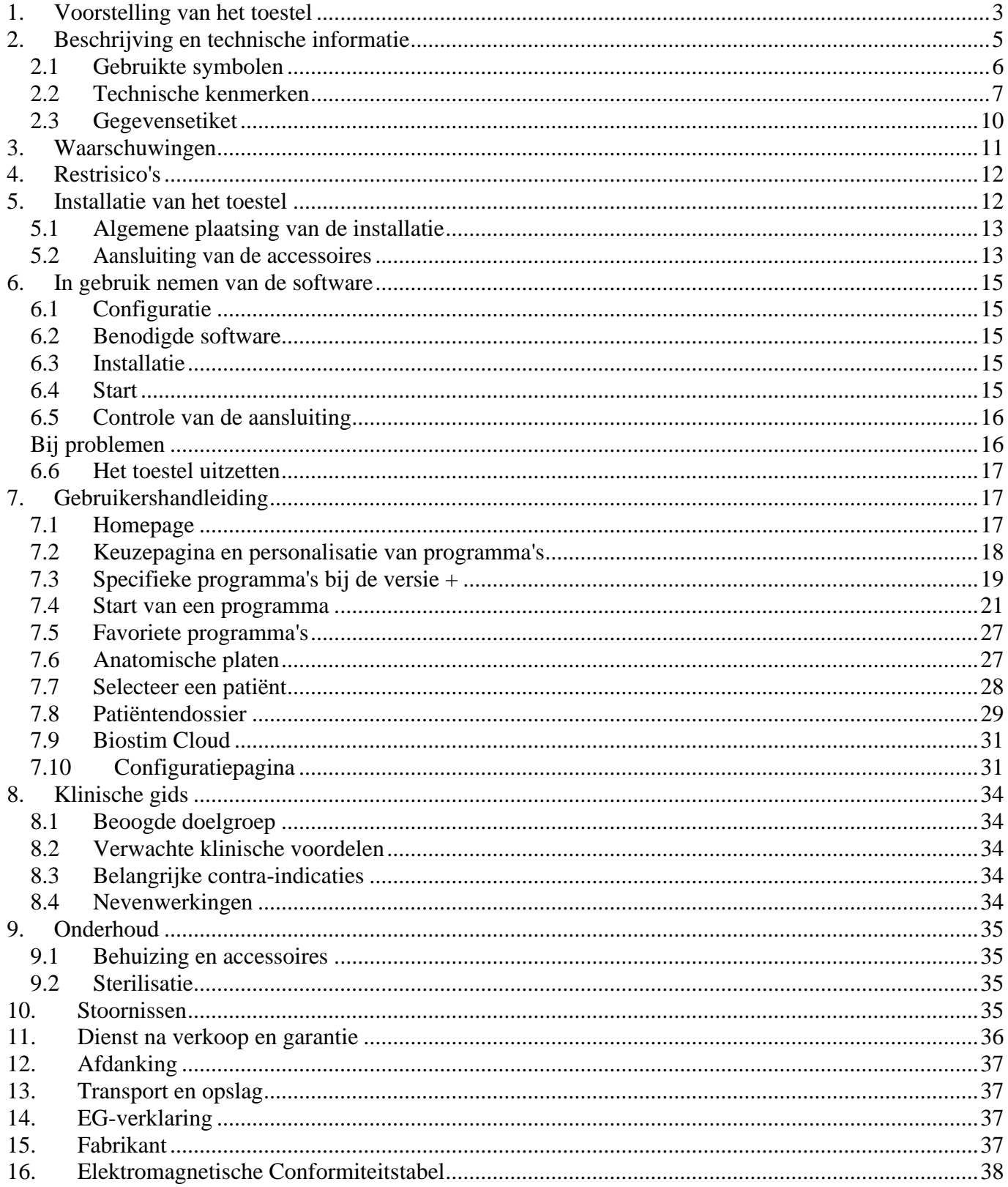

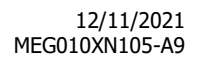

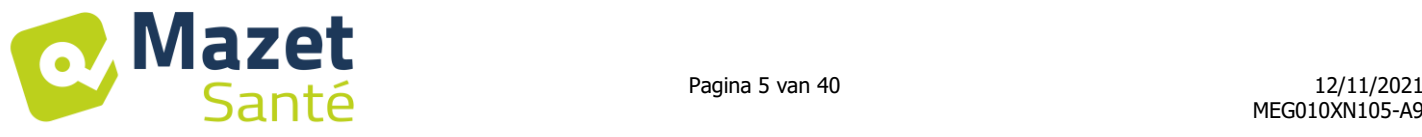

## **2. Beschrijving en technische informatie**

<span id="page-4-0"></span>- Deze gebruikers- en onderhoudshandleiding is gepubliceerd om het gebruik van uw BioStim te vereenvoudigen vanaf het ogenblik dat u het toestel in ontvangst neemt, het vervolgens in gebruik neemt tot de volgende gebruiks- en onderhoudsfasen.

Neem contact op met de fabrikant Électronique du Mazet, uw handelaar of verdeler indien u deze handleiding niet goed begrijpt.

- Dit document moet bewaard worden op een veilige plaats, uit de buurt van atmosferische stoffen, waar het niet kan worden beschadigd.

- Dit document garandeert dat de toestellen en de documentatie ervan technisch up-to-date zijn op het moment dat zij in de handel worden gebracht. Wij behouden ons echter het recht voor om wijzigingen aan te brengen aan het toestel en de documentatie ervan zonder enige verplichting om de onderhavige documenten aan te passen.

- Indien het toestel wordt overgedragen aan een derde partij, moet Électronique du Mazet de gegevens van de nieuwe eigenaar van het toestel krijgen. De nieuwe eigenaar moet ook alle documenten, accessoires en verpakkingen van het toestel krijgen.

- Enkel personen die op de hoogte zijn van de inhoud van dit document mogen het toestel gebruiken. Het niet respecteren van een van de instructies in dit document ontslaat Électronique du Mazet en zijn erkende verdelers van iedere vorm van aansprakelijkheid tegenover het personeel of derden (onder andere, de patiënten) in verband met ongelukken of schade die zich als gevolg hiervan hebben voorgedaan.

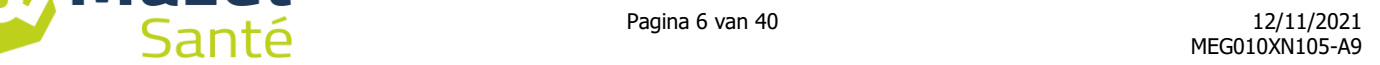

## <span id="page-5-0"></span>**2.1 Gebruikte symbolen**

Mazet

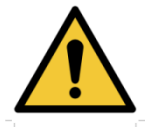

**Waarschuwing**: dit logo vestigt uw aandacht op een specifiek punt

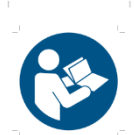

**Gebruikershandleiding**: dit logo geeft aan dat de gebruikershandleiding gelezen moet worden om het toestel veilig te kunnen gebruiken.

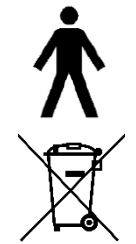

**Toegepast deel van het type BF:** toegepast deel dat in contact komt met de patiënt.

**Recyclage:** dit toestel moet worden vernietigd in een geschikte recyclage- en terugwinningsstructuur. Raadpleeg de fabrikant.

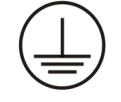

**Aarding**

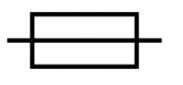

**Zekering**

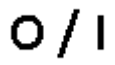

**Opgelet:** stop/start van het toestel

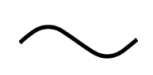

Wisselstroom

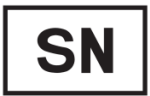

**Serienummer** 

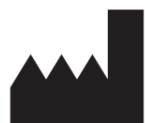

Fabrikant

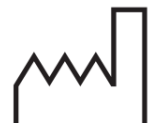

Productiedatum

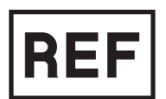

Productieland

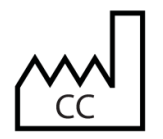

Productreferentie

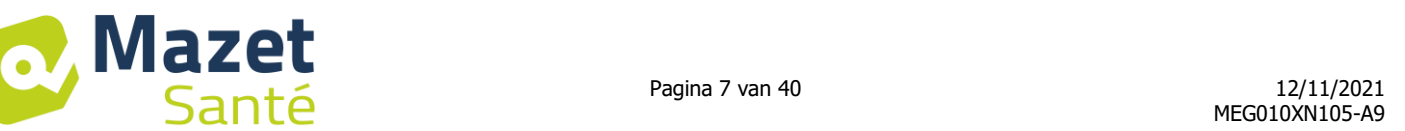

# <span id="page-6-0"></span>**2.2 Technische kenmerken**

#### **2.2.1 Algemene kenmerken**

- Bedrijfstemperatuur: 0°C tot 40°C.
- Opslagtemperatuur: -40°C tot 70°C.
- Relatieve vochtigheid bij werking: 30% tot 75%.
- Hoogte bij werking: < 2000 meter

#### **2.2.2 Technische kenmerken van het toestel**

- Afmetingen van de behuizing: **33,7 x 28 x 6,7 cm**
- Gewicht van de behuizing: **3.1 Kg**
- Kleur van de behuizing: **wit**
- Elektrische voeding: **110-230VAC – 50-60Hz**
- Opgenomen vermogen: **55VA max**
- Zekeringen: 2x grootte 5x20mm **T1.25AH-250V**
- Elektrisch toestel **klasse I**
- Uitrusting behorende tot de **medische klasse IIa**
- Toegepast deel, **type BF**
- Bescherming tegen vloeistoffen type **IPX0.**
- Communicatie met de PC: optisch geïsoleerde **USB**.
- Aanduiding dat het toestel aan staat door een groen controlelampje aan de voorkant
- Mogelijkheid om een bedieningspeer voor noodstop aan te sluiten om de stimulatie te stoppen.
- 2 stimulatiekanalen A en B.
- Stroomgeneratoren:
	- Uitgangsstroom van iedere generator regelbaar van **0 tot 100mA** (+/-10%).
	- Bij een laadimpedantie van 1 kΩ (of meer), bij maximale stroom, wordt de spanning **beperkt tot 100V** -20%/+10% (piekwaarde).
	- Bij een laadimpedantie van minder dan 1kΩ, wordt het spanningsniveau beperkt in functie van de impedantie (10Volt voor 100Ω, 50 Volt voor 500Ω).
	- Bij een te hoge impedantie (meer dan 10 kΩ), kan de stroom onderbroken worden: functie **losgelaten elektrode**.
	- $\Rightarrow$  De signalen met een rechthoekige vorm zijn bifasisch (symmetrische impulsen met een nulgemiddelde), de impulsbreedte is regelbaar van **15 μs tot 10 ms**, de frequentie is regelbaar van **1 Hz tot 5kHz**.
	- $\Rightarrow$  De 2 generatoren zijn elektrisch onafhankelijk (geen stroomdoorvoer tussen de 2 elektroden van de 2 generatoren).
	- $\Rightarrow$  Aanduiding van de activeringsstand van de uitgang met lede led.
- 2 Biofeedbackkanalen A en B.
	- $\Rightarrow$  Volledige schaalgevoeligheid: 2mVcc (piek-piek)
- 0, 1 of 2 Biofeedbackkanalen druk Gevoeligheidsgamma: **400 mBar**

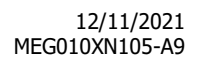

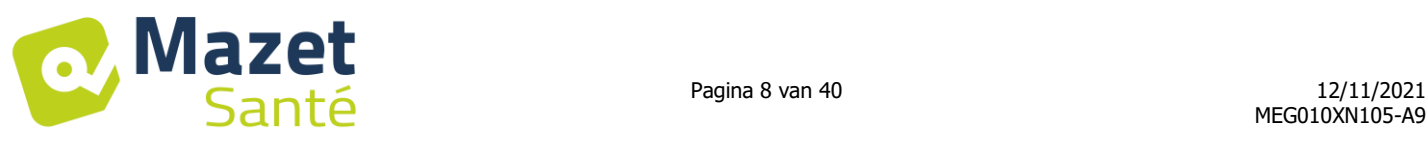

#### **2.2.3 Verschillende versies van het apparaat**

De kenmerken van de verschillende versies van het apparaat zijn als volgt:

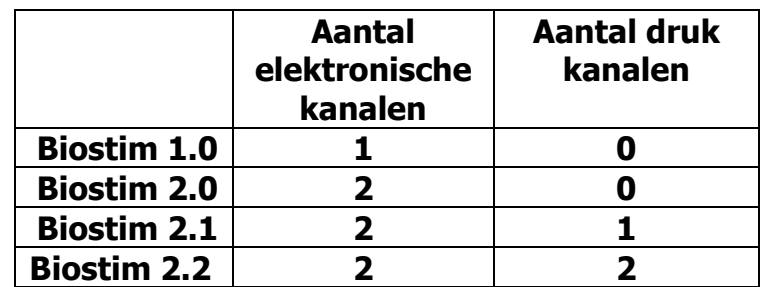

Elke versie (behalve versie 1.0) kan aanvullende softwarefuncties hebben optioneel (versie +). Deze functies worden beschreven in paragraaf 7.3.

Om de + -optie te activeren, voert u de activeringscode in op de foutopsporingspagina (toegankelijk in klikken op de sleutel op de configuratiepagina).

#### **2.2.4 Accessoires**

Dit toestel wordt standaard geleverd met de volgende accessoires:

- MEG010EN601 Biostim elektrodesnoer
- MEG010EN603 Biostim bedieningspeer voor noodstop Binder
- MEG010EN604 Biostim adapter din
- MEG010EN605 Biostim drukkit blauw (optie)
- MEG010EN606 Biostim drukkit rood (optie)
- EM6055KP504 ENS. infrarode afstandsbediening (optie)
- USB2-102B A-B 2M blauw of grijs
- USB Stick 2.01 GO (PC software/ USB drivers)
- Netvoeding
- Gebruikershandleiding

#### **2.2.5 Toegepaste delen**

De toegepaste delen van het BF type, zijn de vaginale sondes, de rectale sondes of de elektroden.

Deze worden niet geleverd met het toestel.

Lijst van producten compatibel met het toestel:

- Zelfklevende elektroden voor Dura-Stick Plus Stimulatie (DJO Global) EG 0473
- Vaginale sonde Saint-Clous Classic Sonde (DJO Global) EG 0473
- Bluetooth sonde Perifit of Fizimed EG

Producten die gebruikt worden en die niet door de fabrikant worden aanbevolen, kunnen niet onder zijn verantwoordelijkheid vallen.

#### **Gelieve de hygiënische voorwaarden te respecteren die de fabrikant van de toegepaste delen aanbeveelt.**

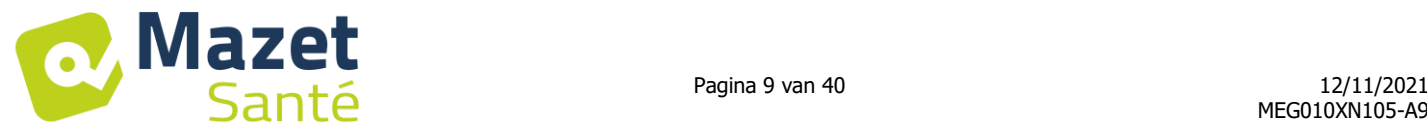

#### **De gebruiker moet in het bijzonder aandacht schenken aan het feit dat de afmetingen van de elektroden aangepast moeten worden aan de te behandelen zone.**

#### **2.2.6 Stroomvormen**

#### **Bifasische rechthoekige impulsen**

De stroom is symmetrisch bifasisch met een nulgemiddelde: De negatieve en de positieve impulsen hebben dezelfde amplitude en dezelfde duur

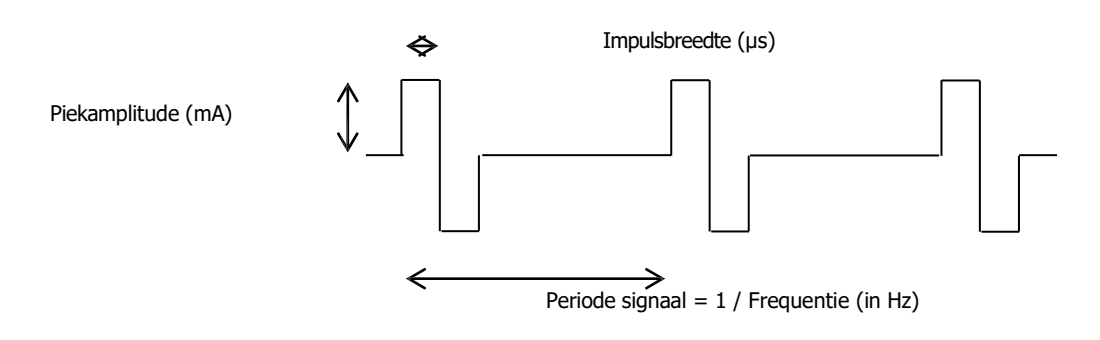

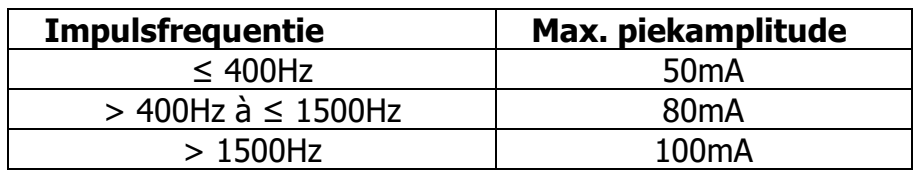

(gegarandeerde amplitudewaarden voor een impedantiebereik van 200Ω tot 2kΩ)

Golfvorm met constante stroom die niet afhangt van de waarde van de last. Der impulsbreedte is regelbaar van **15µs tot 10ms**, de frequentie is regelbaar van **1Hz tot 5kHz**. BF modulatie (1Hz tot 500 Hz) van het signaal is mogelijk.

De stroom IRMS (in mA) = I piek(in mA)  $\times$  2  $\times$  impulsbreedte (in s)  $\times$  frequentie (in Hz)

#### **Vorming van de enveloppes:**

Het impulssignaal zit in een enveloppe die de toepassing en de progressieve onderbreking van de stroom mogelijk maakt.

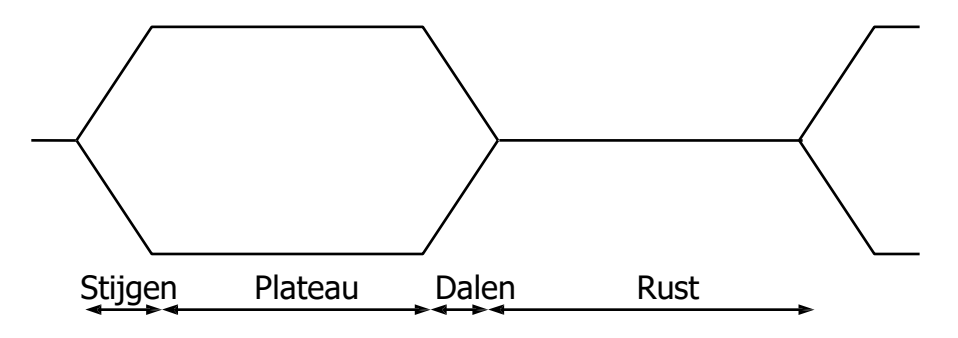

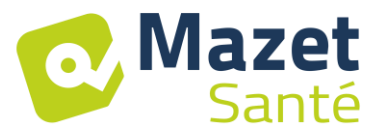

## <span id="page-9-0"></span>**2.3 Gegevensetiket**

De informatie en kenmerken worden vermeld op een identificatielabel op de achterkant van elk toestel

Label van de "Biostim 2.2" of de "Biostim 2.2+"

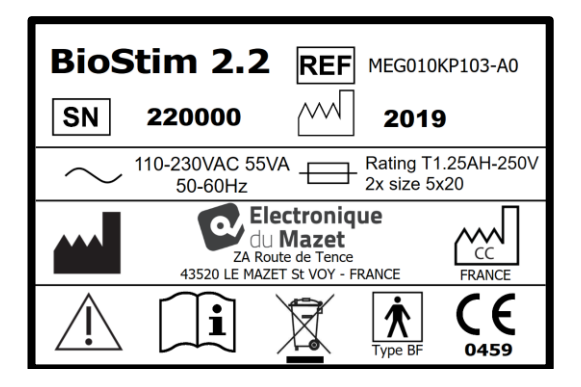

Label van de "Biostim 2.1" of "Biostim 2.1+":

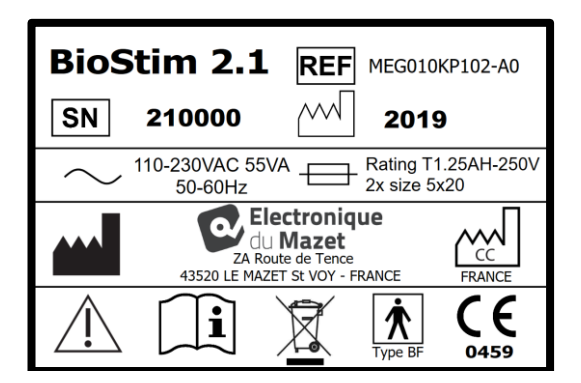

Label van de "Biostim 2.0 " of de "Biostim 2.0+": Label van de "Biostim 1.0"

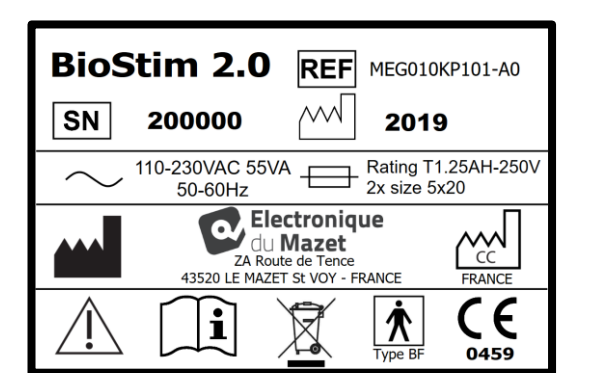

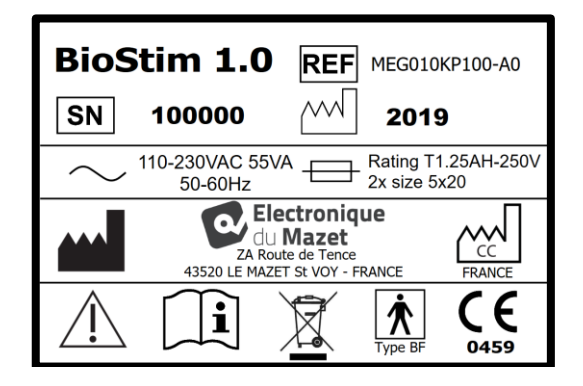

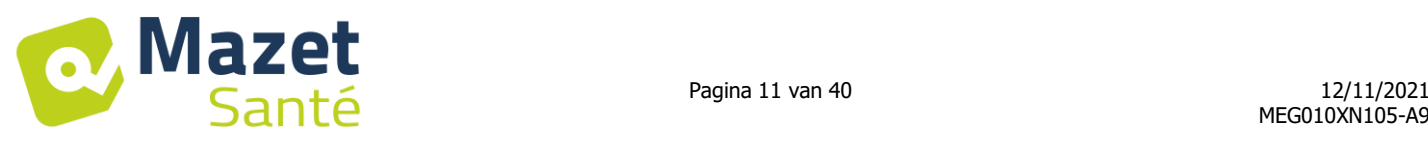

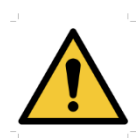

# <span id="page-10-0"></span>**3. Waarschuwingen**

**OPGELET**: Installeer het toestel op een vlakke en stabiele ondergrond. Verstop de verluchtingsopeningen niet (geen voorwerp op minder dan 4cm).

**OPGELET:** De multistekkerdozen mogen niet op de vloer geplaatst worden. Geen enkel ander elektrisch toestel, noch andere multistekkerdoos mag aangesloten worden op de multistekkerdoos van het toestel.

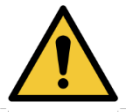

**OPGELET:** Het toestel moet aangesloten worden op een stopcontact voorzien van een aardingsklem (Elektrisch toestel klasse I).

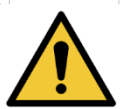

**OPGELET:** Het toestel moet zo worden geplaatst dat men in geval van nood vrije toegang heeft tot de voedingskabel.

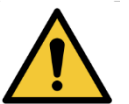

**OPGELET:** Ontkoppel de voedingskabel van het toestel meteen in geval van nood.

**OPGELET:** Geen enkele wijziging aan het toestel is toegestaan. Het is nadrukkelijk verboden om de behuizing van het toestel te openen.

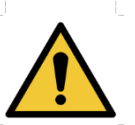

**OPGELET:** Het toestel is conform aan de toepasbare normen voor elektromagnetische compatibiliteit. Als u storingen vaststelt door interferentie of andere in aanwezigheid van een ander toestel, neem dan contact op met Electronique du Mazet of de verdeler die u raad zal geven om eventuele problemen te vermijden of te minimaliseren.

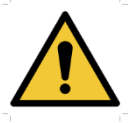

**OPGELET:** De werking in onmiddellijke omgeving (vb:1 m) van een EM toestel met korte golven of microgolven kan instabiliteit veroorzaken van het uitgangsvermogen van de STIMULATOR.

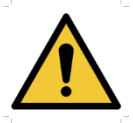

**OPGELET:** De patiënt die verbonden is met het toestel mag niet verbonden worden met andere toestellen (monitoring uitrusting of diagnosetoestellen). Deze nabijgelegen toestellen zouden gestoord kunnen worden.

De gelijktijdige aansluiting van een PATIËNT op een EM toestel voor hoogfrequentie chirurgie kan brandwonden veroorzaken aan de contactpunten van de elektroden van de STIMULATOR en de STIMULATOR kan eventueel beschadigd raken.

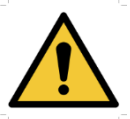

**OPGELET:** Het toestel moet gebruikt worden met de accessoires geleverd door de fabrikant.

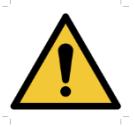

**OPGELET:** Als er bij de PATIËNT een elektronisch toestel is ingeplant (bijvoorbeeld een hartstimulator), is het gebruik van het toestel in de stimulatiemodus VERPLICHT onderworpen aan een voorafgaande medische GOEDKEURING.

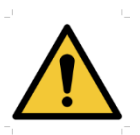

**OPGELET:** Het toepassen van elektroden tussen de thorax en de bovenkant van de rug (traject van het hart) aan beide zijden van het hoofd, rechtstreeks op de ogen, de mond, de voorkant van de hals (vooral de sinus caroticus) kan het risico van hartfibrillatie doen toenemen.

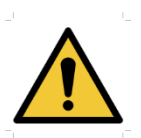

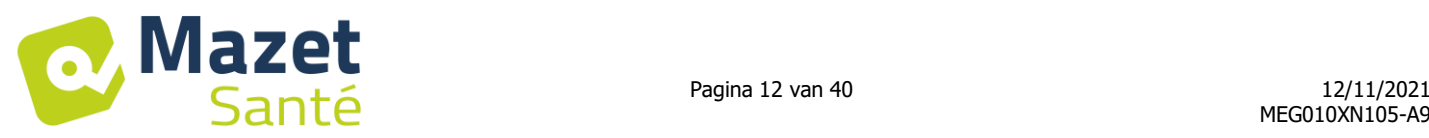

**OPGELET:** In bepaalde gevallen kan de doeltreffende waarde van de stimulatie-impulsen hogen liggen dan 10 mA en 10 V. Gelieve de informatie die in deze gebruikershandleiding staat nauwgezet te respecteren.

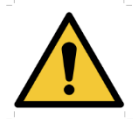

**OPGELET:** De gebruiker moet er zeker op letten dat de afmeting van de elektroden aangepast is aan de te behandelen zone.

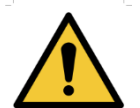

**OPGELET:** Het is belangrijk om de maat van de gebruikte elektroden te controleren. De stroomflux moet lager liggen dan 2mA rms/cm².

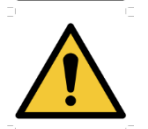

**OPGELET:** De uitgangssignalen van het toestel zijn bifasisch symmetrisch met een nulgemiddelde en hebben geen continue component. Iedere onaangename ervaring (irritatie, opwarming) van de lage intensiteit kan wijzen op een defect van het materiaal. Gebruik het toestel niet zonder het advies van de FABRIKANT.

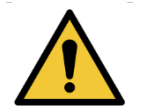

**OPGELET:** Het toestel mag niet toegankelijk zijn voor de patiënt. Het mag niet in contact staan met de patiënt.

**OPGELET:** Als de gebruikte computer niet gehomologeerd is als medisch toestel, mag de computer zich in geen geval in een ruimte bevinden die toegankelijk is voor de patiënt.

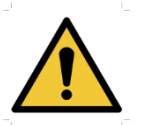

**OPGELET:** De circulaire connector aan de achterkant van het toestel, dient voor diagnoses en voor het onderhoud. Hij moet niet aangesloten worden op een spanningbron of een ander toestel dat niet werd aanbevolen door de fabrikant.

# <span id="page-11-0"></span>**4. Restrisico's**

Om elk risico van brandwonden of tetanisatie te vermijden, moet u de kabels loskoppelen in geval van stroomuitval of uitschakeling van de besturings-PC.

Gebruiksonderdelen die te oud of van slechte kwaliteit zijn kunnen de kwaliteit van het contact met de patiënt veranderen en hinder veroorzaken. Zorg ervoor dat u deze regelmatig vervangt.

Microben of virussen kunnen via de gebruiksonderdelen doorgegeven worden van de ene patiënt naar de andere. Zorg ervoor dat de hygiënische voorschriften aanbevolen door de fabrikant van het gebruiksonderdeel gerespecteerd worden.

Bij het binnendringen van water in het toestel kan dat storingen veroorzaken.

In dit geval moet u het toestel uitschakelen en de kabels loskoppelen. U moet in elk geval vermijden dat er water in de onmiddellijke buurt van het toestel komt.

# <span id="page-11-1"></span>**5. Installatie van het toestel**

Open het verpakkingskarton en haal de accessoires en het toestel eruit.

Controleer de inhoud van het karton op basis van de paklijst die zich bij de documentatie bevindt.

Als het toestel in de koude werd opgeslagen en er gevaar voor condensatie bestond, laat het toestel dan minstens 4 uur rusten bij kamertemperatuur op ongeveer 20°C.

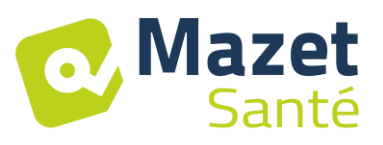

<span id="page-12-0"></span>Installeer het toestel op een houder op werkhoogte.

## **5.1 Algemene plaatsing van de installatie**

Plaats de Biostim op een tafel buiten het bereik van de patiënt.

Plaats de PC op dezelfde tafel en sluit aan via USB aan de achterkant van het toestel. Sluit het netsnoer aan op de achterkant van het toestel.

De zorgverstrekker zet zich tussen de patiënt en het toestel.

De patiënt ligt op een massagetafel of zit op een stoel naast de zorgverstrekker.

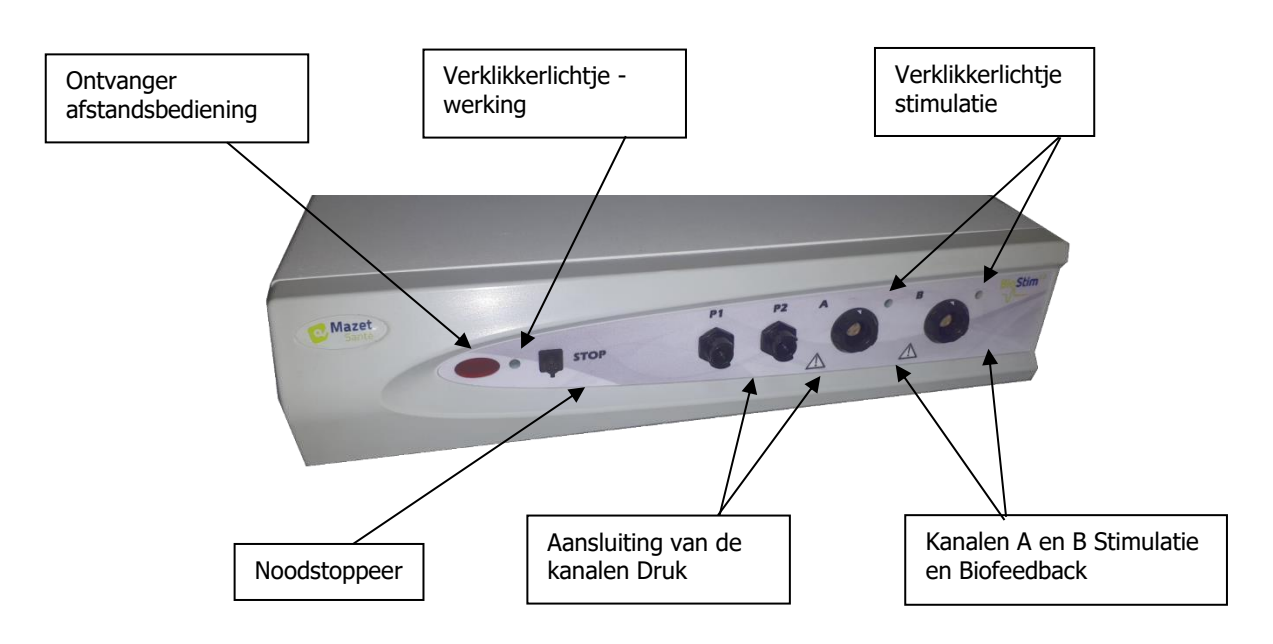

## <span id="page-12-1"></span>**5.2 Aansluiting van de accessoires**

Sluit de noodstoppeer aan de voorkant aan.

toepassing.

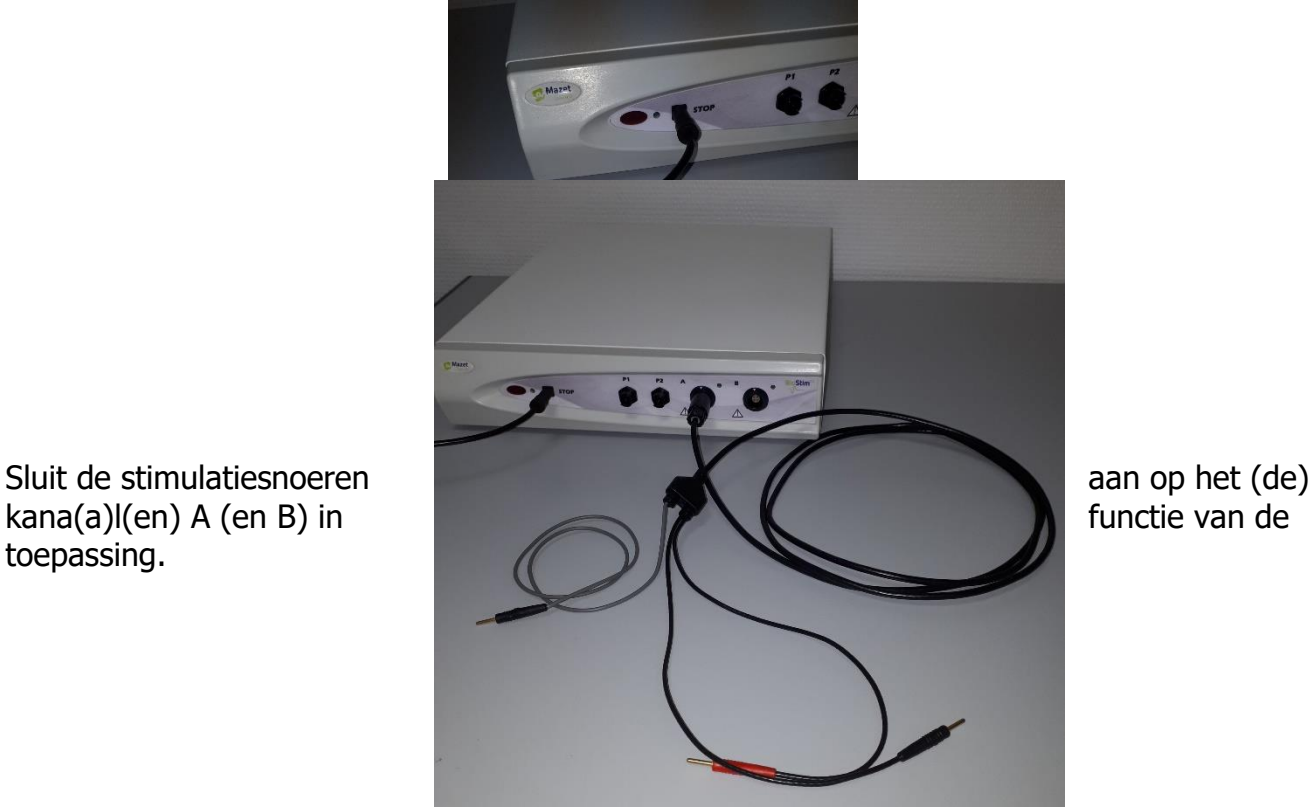

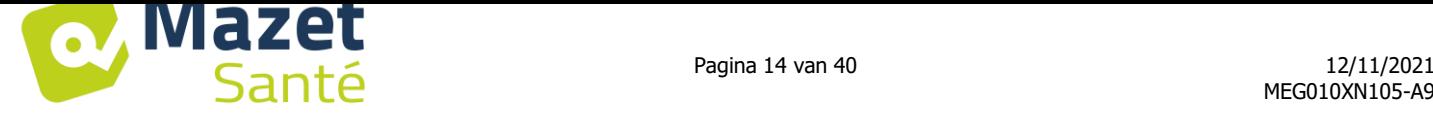

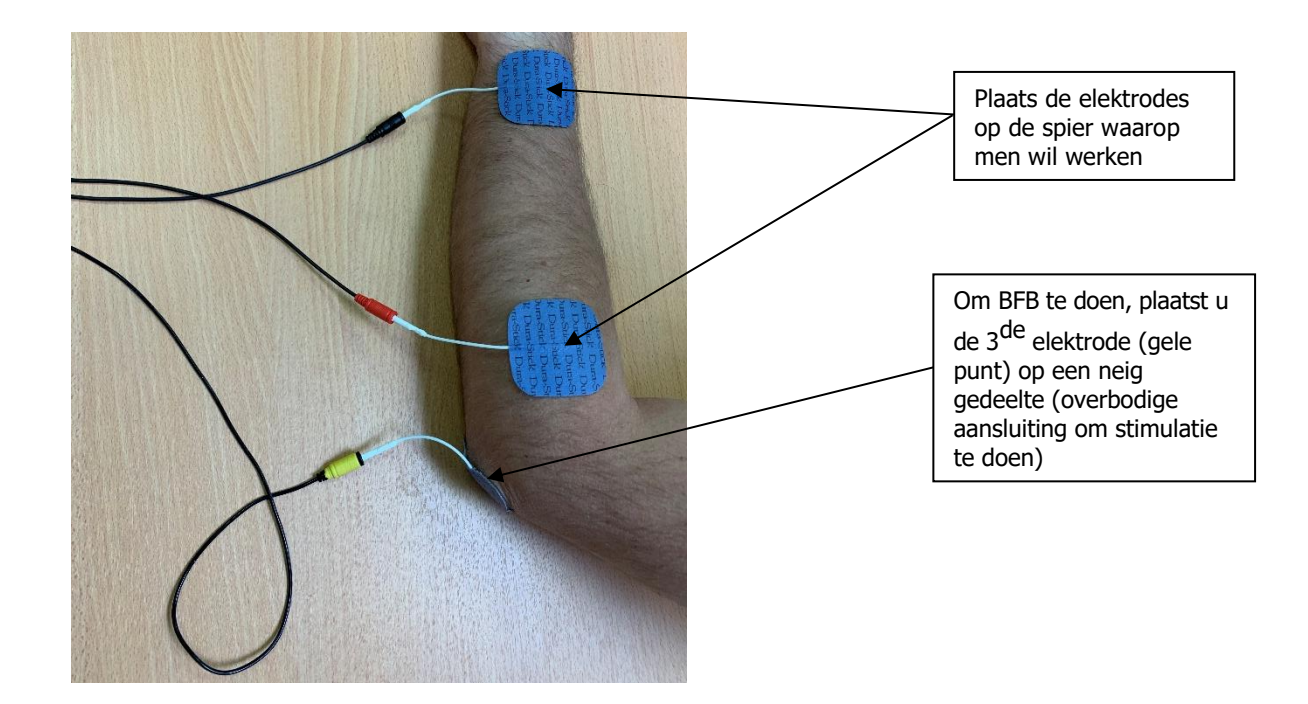

Om de drukkanalen te gebruiken, sluit u de drukkit aan op de drukkanalen.

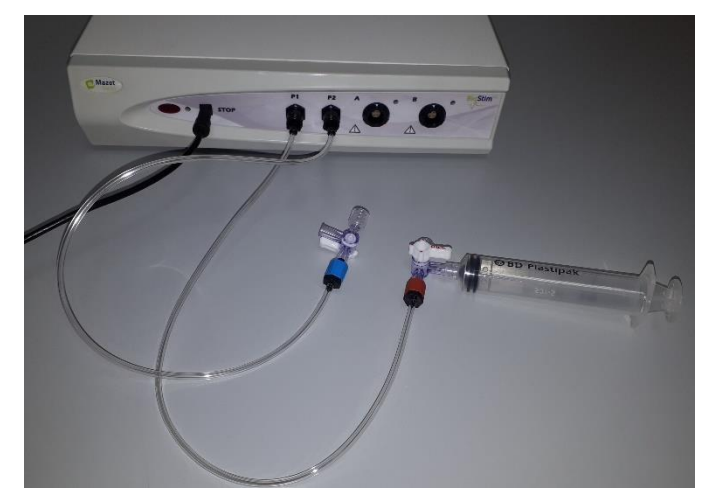

De sonde wordt dan onmiddellijk achter het kraantje aangesloten.

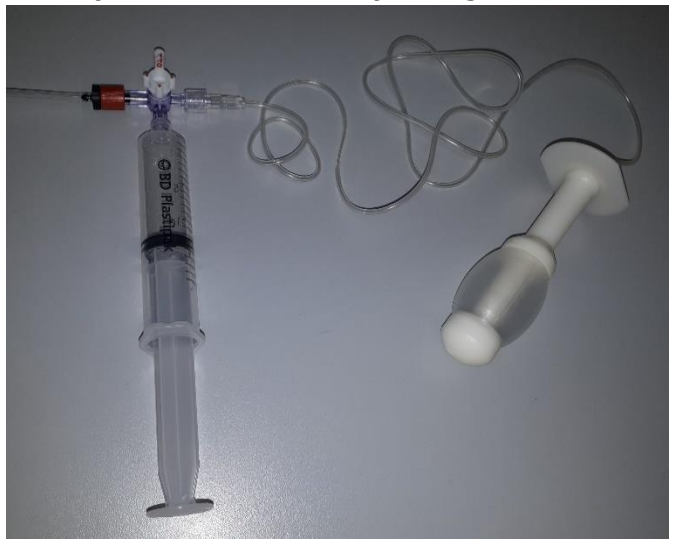

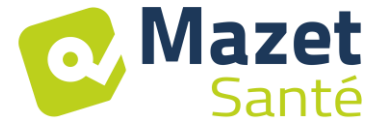

# <span id="page-14-1"></span><span id="page-14-0"></span>**6. In gebruik nemen van de software**

# **6.1 Configuratie**

Het toestel wordt aangesloten op een computer die minstens over de volgende kenmerken beschikt:

- Windows 7, 8 of 10
- Intel Core i3
- $-4$  GB RAM
- Aanbevolen resolutie: minstens 1366\*768 (minimum 1280 \* 720)
- Voor het gebruik van een BlueTooth-sonde (Emy of Perifit) is het noodzakelijk om deze te hebben een Windows 10-pc met een BlueTooth-kaart

# **6.2 Benodigde software**

<span id="page-14-2"></span>De volgende software moet op de computer geïnstalleerd zijn:

- Java 8 (<https://www.java.com/fr/download/> )
- FTDI Driver (installatie via CDM21228 Setup.exe geleverd met de software)
- Foxit PDF Reader

Als deze programma's nog niet op de computer staan, zijn de installatiebestanden beschikbaar op de USB-stick in de directory "install".

# **6.3 Installatie**

<span id="page-14-3"></span>Installeer het programma op het bureaublad door te dubbelklikken op het hulpprogramma **installation.cmd** (aan de basis van de USB).

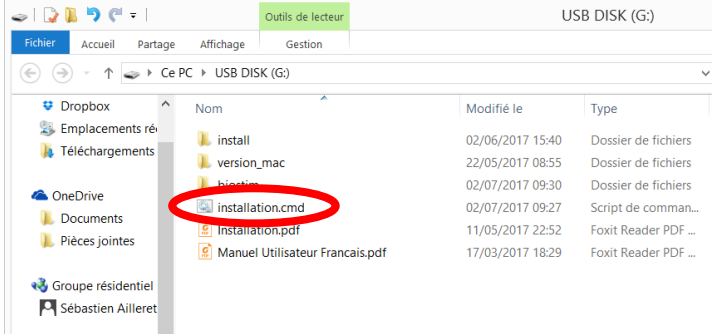

Deze handeling maakt een biostim directory aan op het bureaublad (met alle gegevens van de patiënt), net zoals een snelkoppeling biostim.exe.

# <span id="page-14-4"></span>**6.4 Start**

Zet de aan/uit schakelaar aan de achterkant van het toestel op ON "1". Controleer of het groene indicatielampje gaat branden aan de voorkant van het toestel.

Start de uitvoering van het Biostim programma op de PC

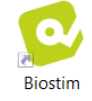

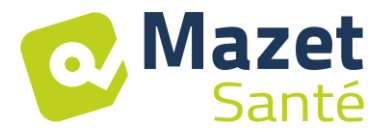

#### <span id="page-15-0"></span>**6.5 Controle van de aansluiting**

Controleer of de aansluiting tot stand is gekomen: homepagetoets in het groen.

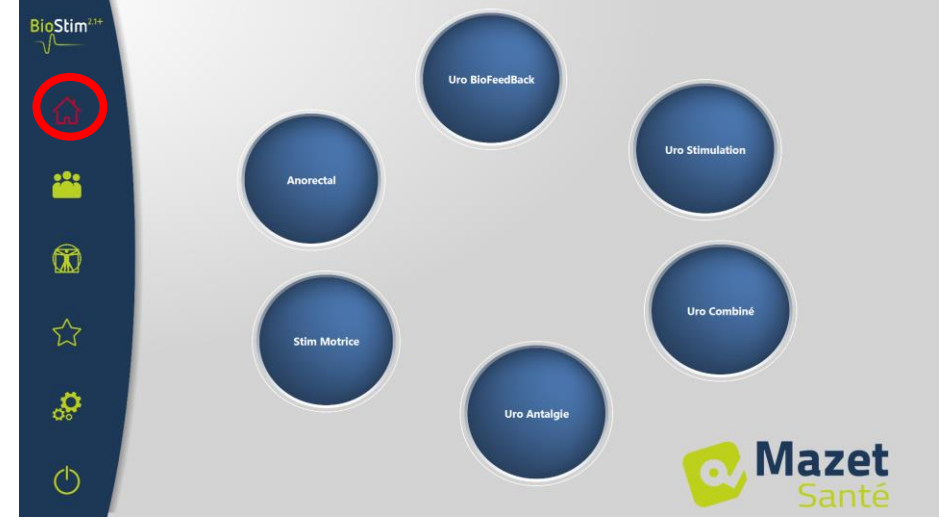

De homepagetoets in het **rood** wijst op een communicatieprobleem tussen de PC en het toestel. Controleer in dat geval de volgende punten:

- Staat de module onder spanning en brandt de groene verklikker op de voorkant.
- Is de USB-kabel goed aangesloten op het toestel en op de PC.
- Is de FTDI-driver correct geïnstalleerd (CDM21228 Setup.exe)

De homepagetoets in het **oranje** wijst op een probleem met de noodstoppeer:

- Controleer dat de noodstoppeer aangesloten is
- Als de noodstoppeer geactiveerd werd, moet de biostim opnieuw opgestart worden (aan/uit knop achteraan het toestel)

## <span id="page-15-1"></span>**Bij problemen**

Ga naar de pagina "In verband met uw Biostim" (via het configuratiemenu)

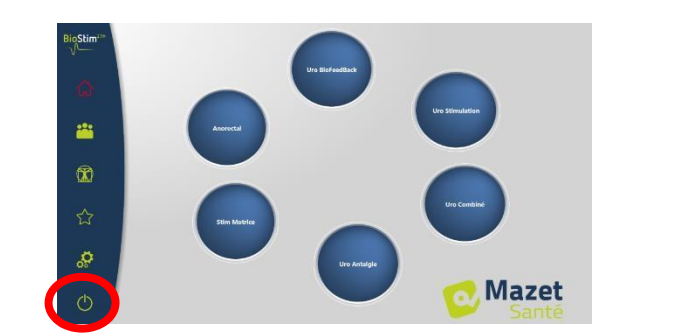

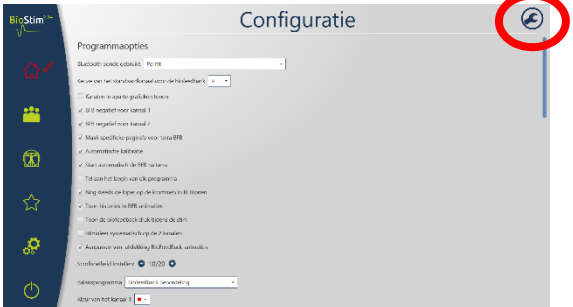

Op deze pagina staat informatie betreffende het probleem en zo kunt u ook problemen of suggesties via mail behandelen.

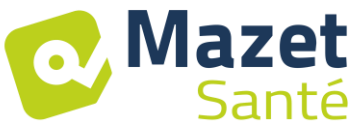

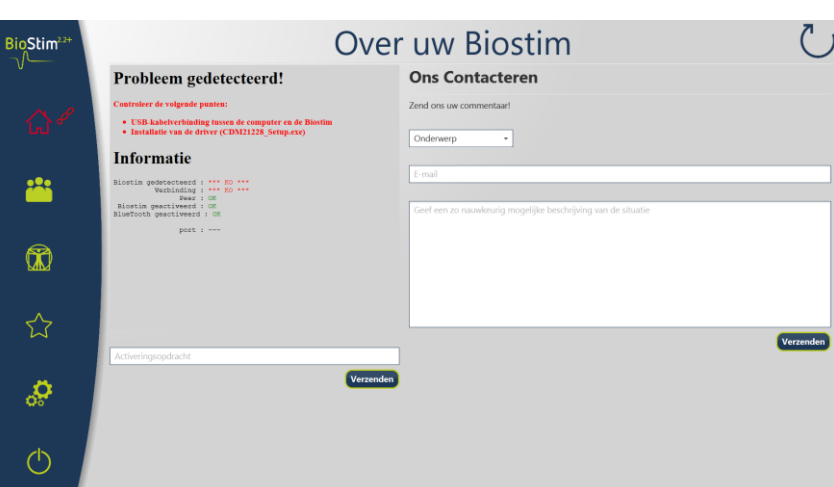

## <span id="page-16-0"></span>**6.6 Het toestel uitzetten**

Haal eerst de patiënt van de toegepaste onderdelen. Verlaat het Biostim programma op de PC (symbool (1)

 $\hat{\omega}$ ă.  $\circledR$ s

Zeet de aan/uitknop aan de achterkant van hert toestel op OFF "O".

# <span id="page-16-2"></span><span id="page-16-1"></span>**7. Gebruikershandleiding**

## **7.1 Homepage**

Bij het opstarten opent de software op de homepage, die toegang geeft tot alle functies van het toestel.

Vanaf alle pagina's van de toepassing kan u terugkeren naar deze pagina door een druk op de homepage toets (home).

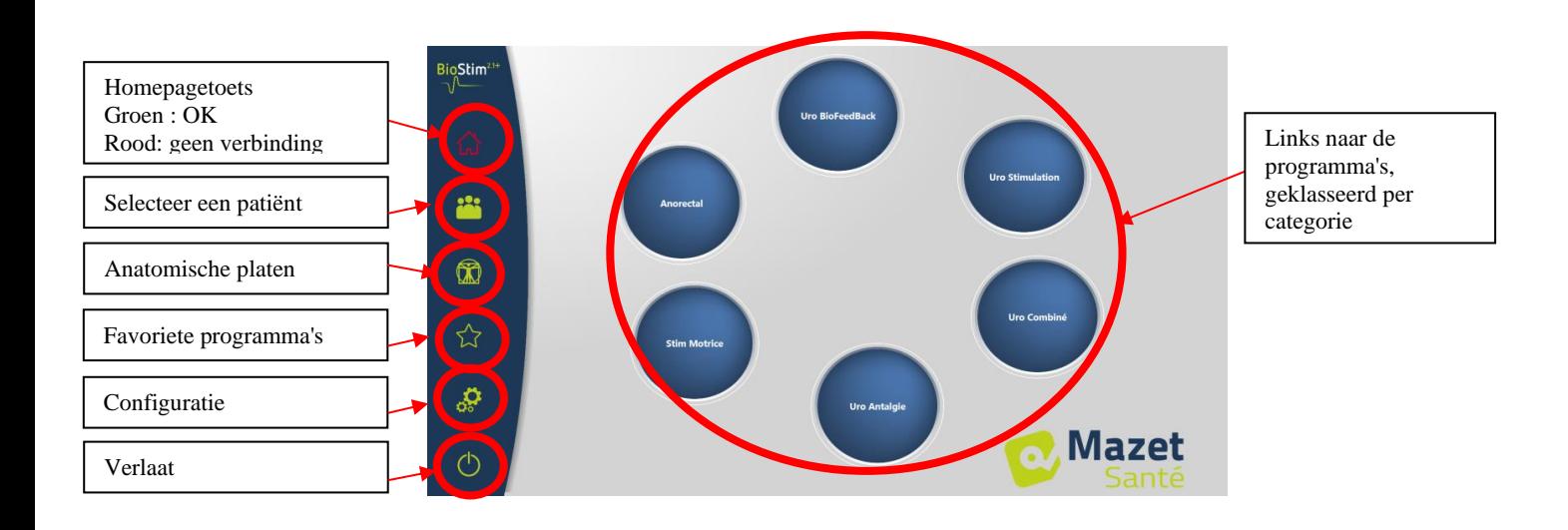

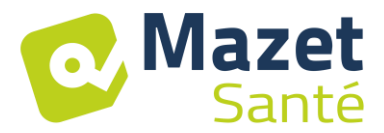

#### **7.2 Keuzepagina en personalisatie van programma's**

<span id="page-17-0"></span>Bij het klikken op een programmacategorie, wordt de pagina met de programmaselectie geopend.

Op deze pagina verschijnt de lijst met alle programma's van een bepaalde categorie.

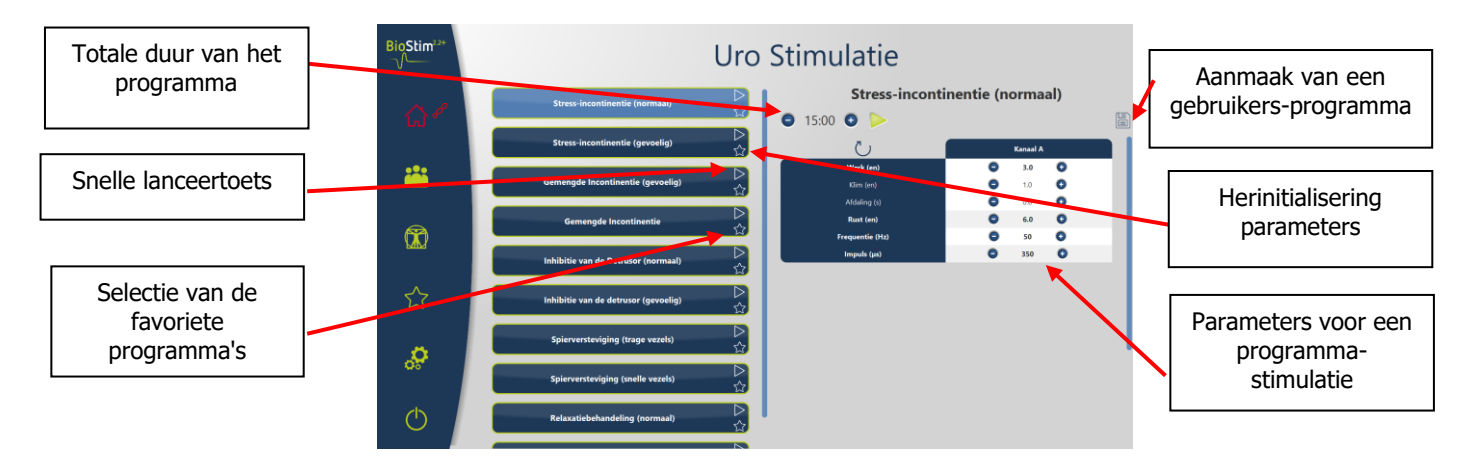

De toets van het geselecteerde programma licht op en de beschrijving verschijnt rechts op de pagina. Deze beschrijving omvat:

- De naam van het programma
- De duur van het programma
- Een korte beschrijving

In geval van een stimulatieprogramma, vindt u ook de parameters van de toegepaste stroom In geval van een biofeedbackprogramma, vindt u

- het profiel van de biofeedback
- de animatiekeuze
- de keuzemogelijkheid om ook de kanalen weer te geven die zullen worden gebruikt (1 of 2)

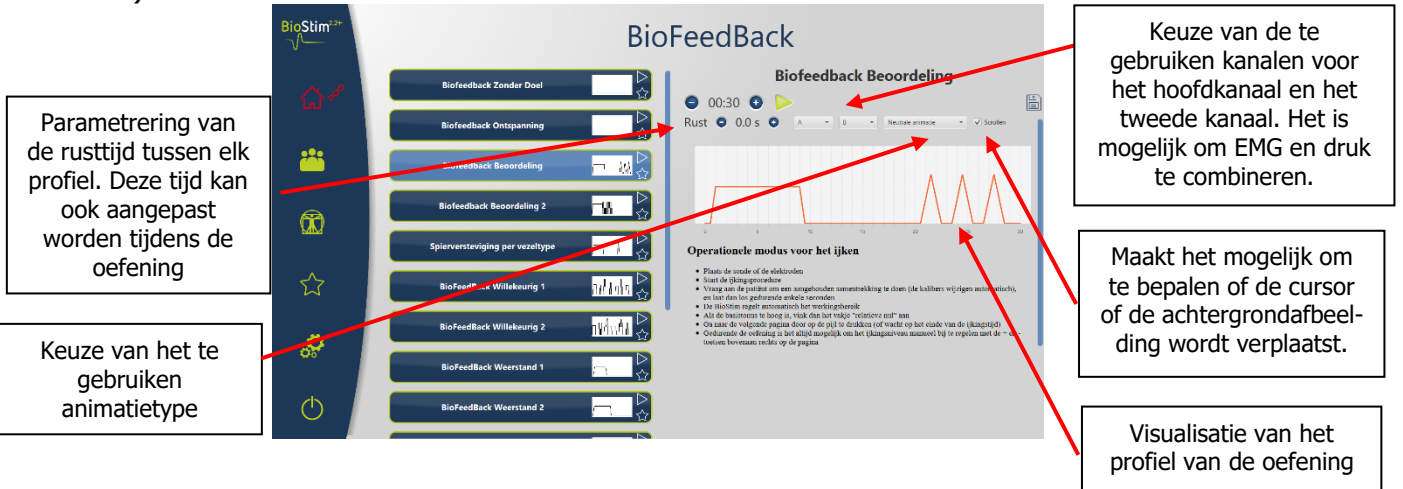

Het is mogelijk om de parameters van de programma's aan te passen met behulp van de toetsen  $\mathbf{\Theta}_{en}$  $\mathbf{\Theta}_{i}$ 

Eens het programma naar wens gepersonaliseerd is, kan het geregistreerd worden met behulp  $\overline{\phantom{a}}$ van de toets  $\mathbb{E}$ 

De geregistreerde programma's zijn herkenbaar doordat hun naam begint met "U:". Deze worden bovenaan de lijst met programma's geplaatst.

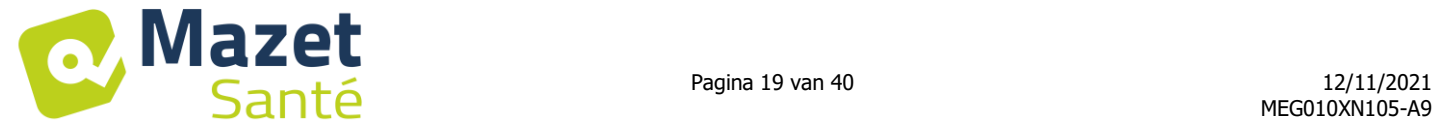

## <span id="page-18-0"></span>**7.3 Specifieke programma's bij de versie <sup>+</sup>**

#### **7.3.1 Versie +: Aanpasbaar profiel**

Maakt het mogelijk om de parameters van het profiel te bepalen en ze in real time aan te passen tijdens de oefening.

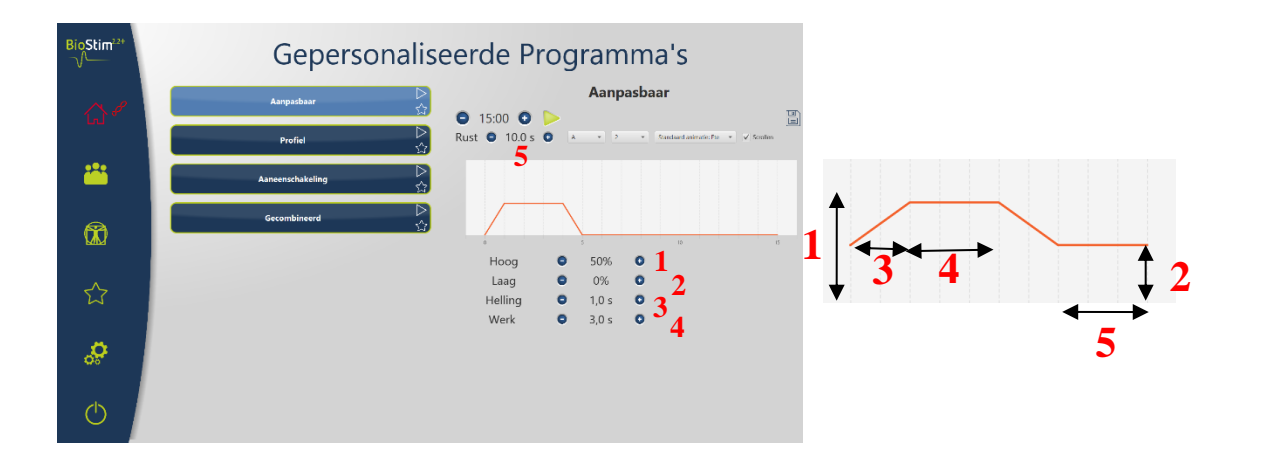

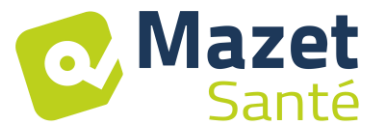

#### **7.3.2 Versie +: Vrije schets**

Maakt het mogelijk een profiel te tekenen door te klikken op de muis in het tekengebied.

Een klik in het tekengebied voegt een punt toe op de curve.

Om een punt te verwijderen, volstaat het om erop te klikken.

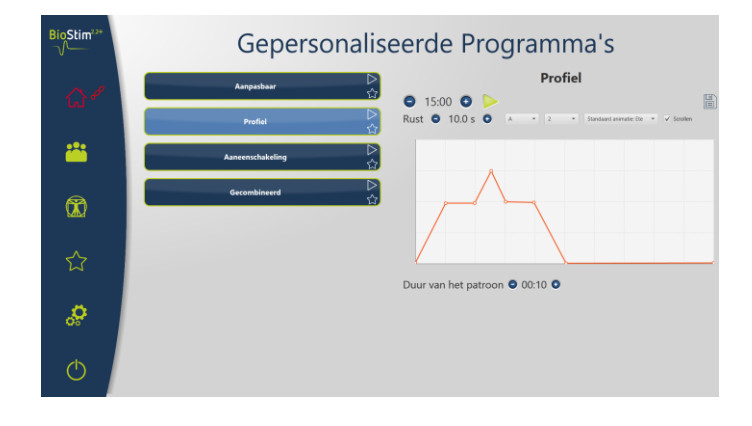

#### **7.3.3 Versie +: Reeksen**

In de opvolgingsmodus kunt u een programma aanmaken door andere programma's te combineren.

Er wordt een profiel bepaald op basis van andere bestaande programma's (op voorhand bepaald of geregistreerd door de gebruiker)

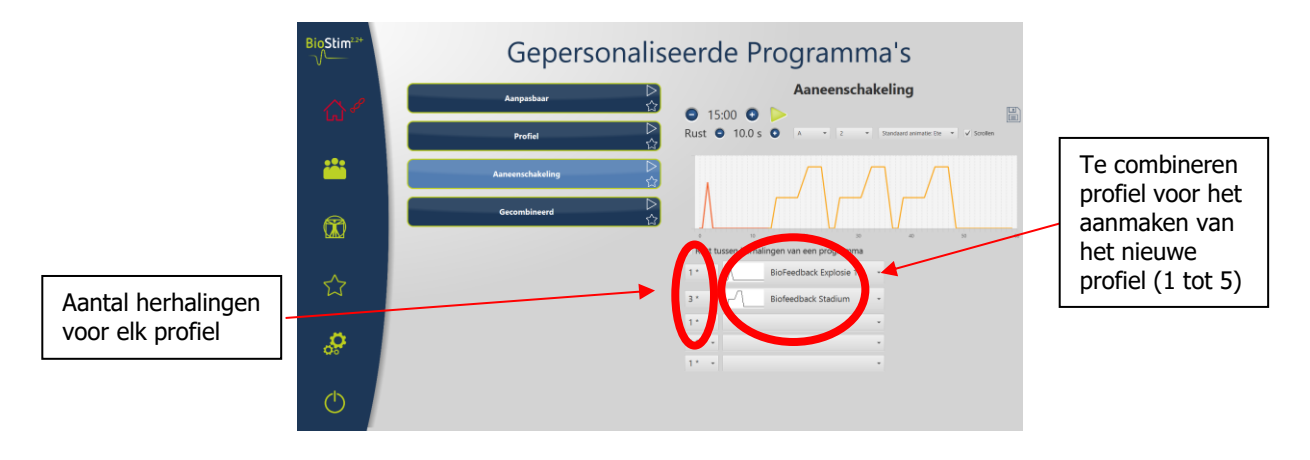

#### **7.3.4 Versie +: Willekeurige programma's**

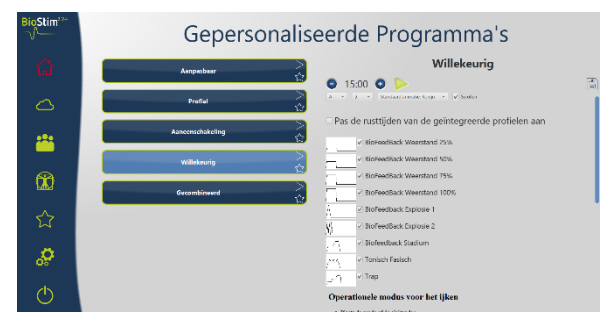

Met de willekeurige modus kunt u een willekeurig programma maken. Bij elke lancering wordt een nieuw profiel gemaakt door alle geselecteerde elementaire patronen te combineren.

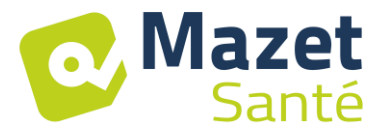

#### **7.3.5 Versie +: Gecombineerde programma's**

In de gecombineerde modus kunt u eigen programma's aanmaken waarbij stimulatie en BFB worden geïntegreerd, door 2 andere programma's te laten volgen.

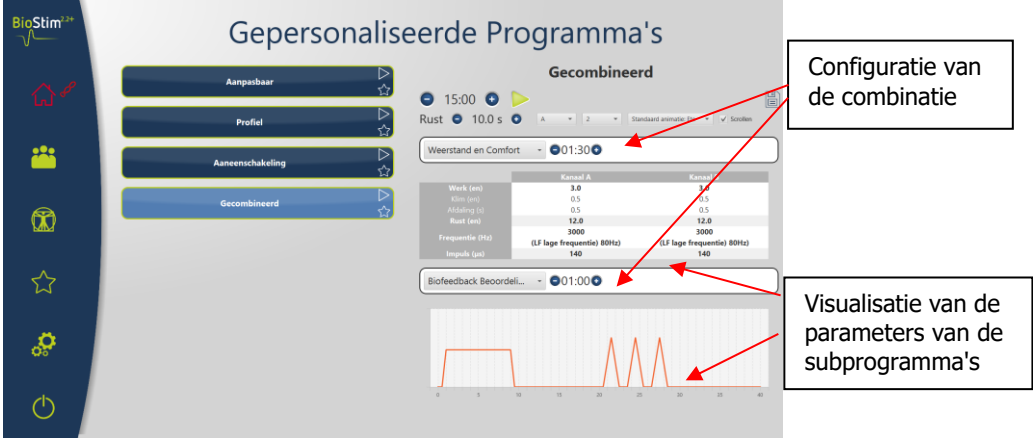

## **7.4 Start van een programma**

<span id="page-20-0"></span>Vanaf de pagina met de programmaselectie, kunt u een programma lanceren door op de toets te klikken in het beschrijvende deel van het programma, of op de icoon  $\triangleright$  rechts bovenaan op de naam van het programma.

Een programma bestaat uit één of meerdere pagina's die elkaar opvolgen binnen een vooraf ingestelde tijd of door een handeling op het menu onderaan de pagina.

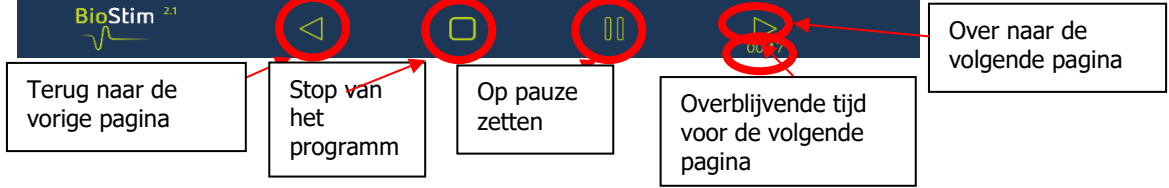

Het is ook mogelijk om het programma te onderbreken met de bedieningspeer voor de noodstop

#### **7.4.1 IJken Biofeedback**

Het ijken werkt automatisch. Het is echter mogelijk de parameters die het toestel heeft berekend aan te passen met te toetsen  $\bigodot$ en  $\bigodot$ 

Werkwijze voor het ijken

- Plaats de sonde of de elektroden
- Start de ijkingsprocedure
- Vraag de patiënt een samentrekking vast te houden (de kalibers veranderen automatisch), en daarna gedurende enkele seconden los te laten.
- De BioStim regelt automatisch het werkingsbereik
- Ga naar de volgende pagina door op de pijl te drukken (of wacht op het einde van de ijkingstijd)
- Gedurende de oefening is het steeds mogelijk het ijkingsniveau manueel aan te passen met de + en – toetsen rechts bovenaan op de pagina.

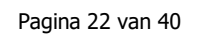

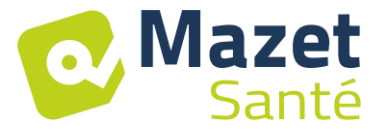

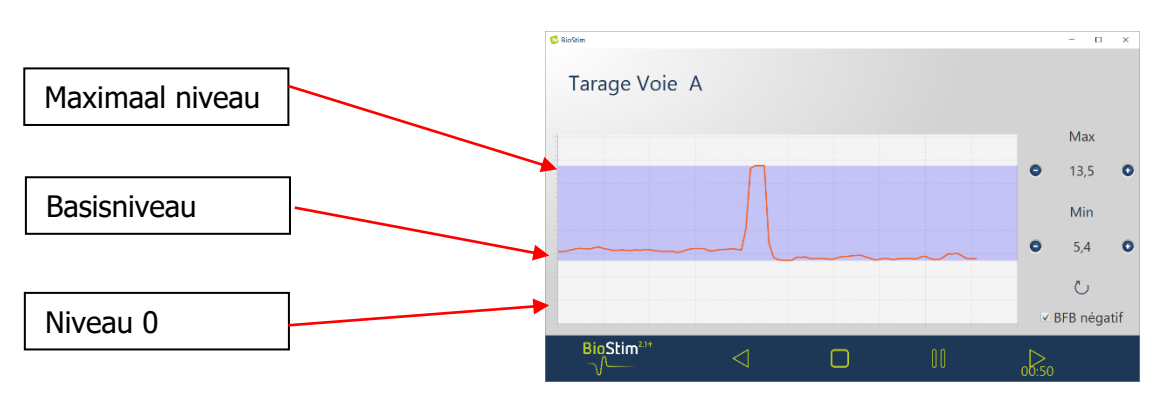

Het is mogelijk voor elk kanaal om de negatieve biofeedback te activeren of niet, ofwel op de pagina van configuratie of tijdens kalibratie.

Als de optie is ingeschakeld, is de taak te zien onder het basisniveau. Dit is het vooral handig als je aan ontspanning werkt.

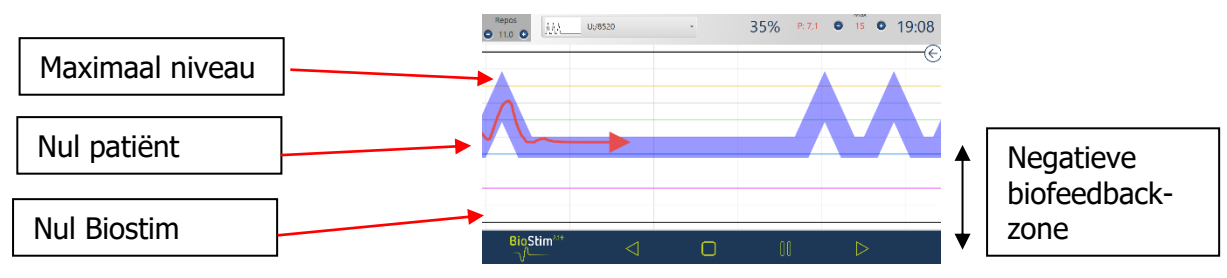

In versie + is het mogelijk om tijdens de oefening het weer te geven niveau van negatieve BFB aan te passen, met behulp van de cursor in het rechterdeelvenster:

• Nul patiënt: de onderkant van het scherm komt overeen met het minimum dat de patiënt tijdens de kalibratie heeft bereikt. Deze instelling wist de basistoon.

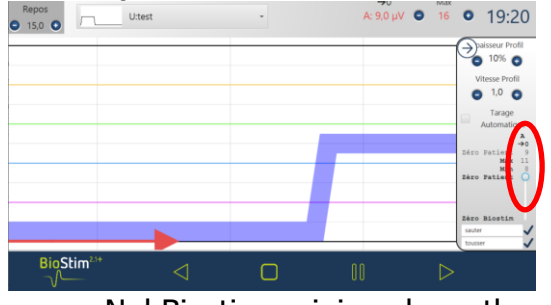

• Nul Biostim: minimaal meetbaar door het apparaat: om te werken in BFB negatief Repos<br>0 15,0 0  $0 16 0 19:52$ 

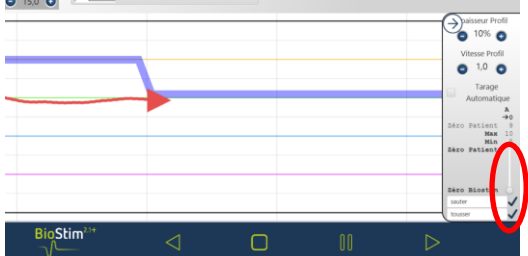

• Het is ook mogelijk om tussenliggende waarden te kiezen:<br>Verwysing van die 18:13

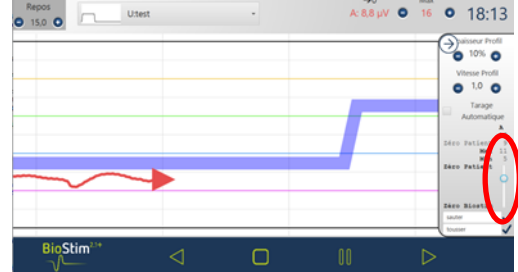

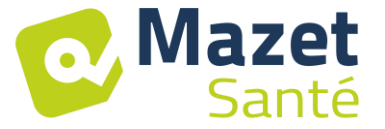

#### **7.4.2 Stimulatie**

Tijdens de uitvoering van het programma wordt het stimulatieniveau kanaal per kanaal aangepast. Het kan alleen tijdens de werkfasen naar boven worden bijgesteld.

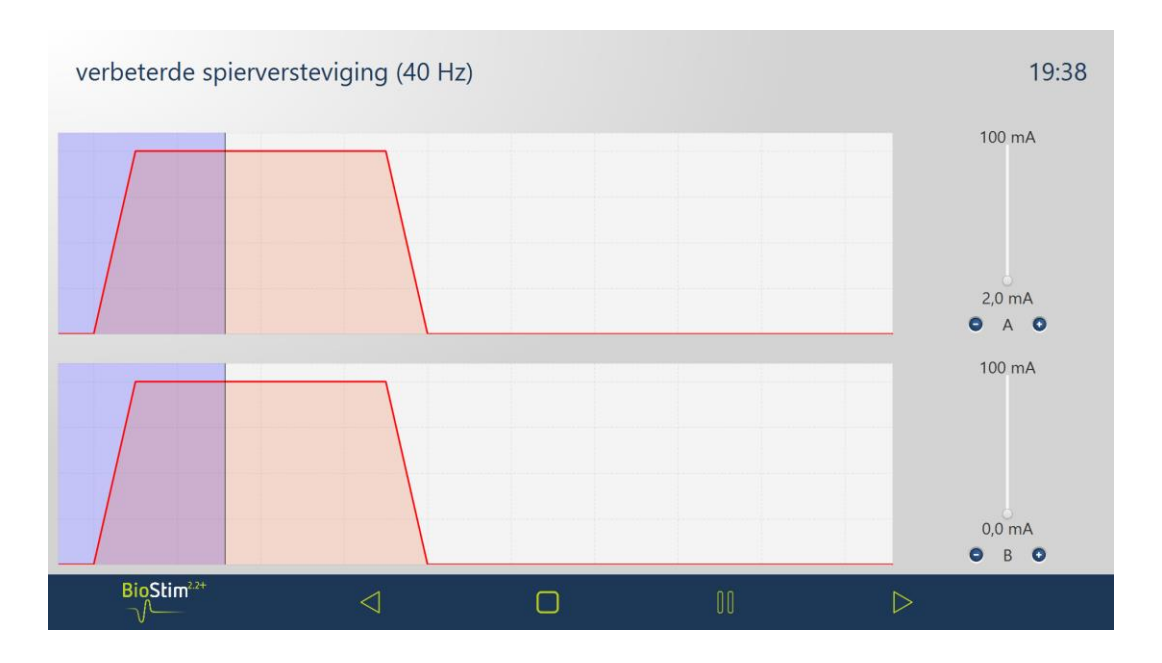

## **7.4.3 Biofeedback**

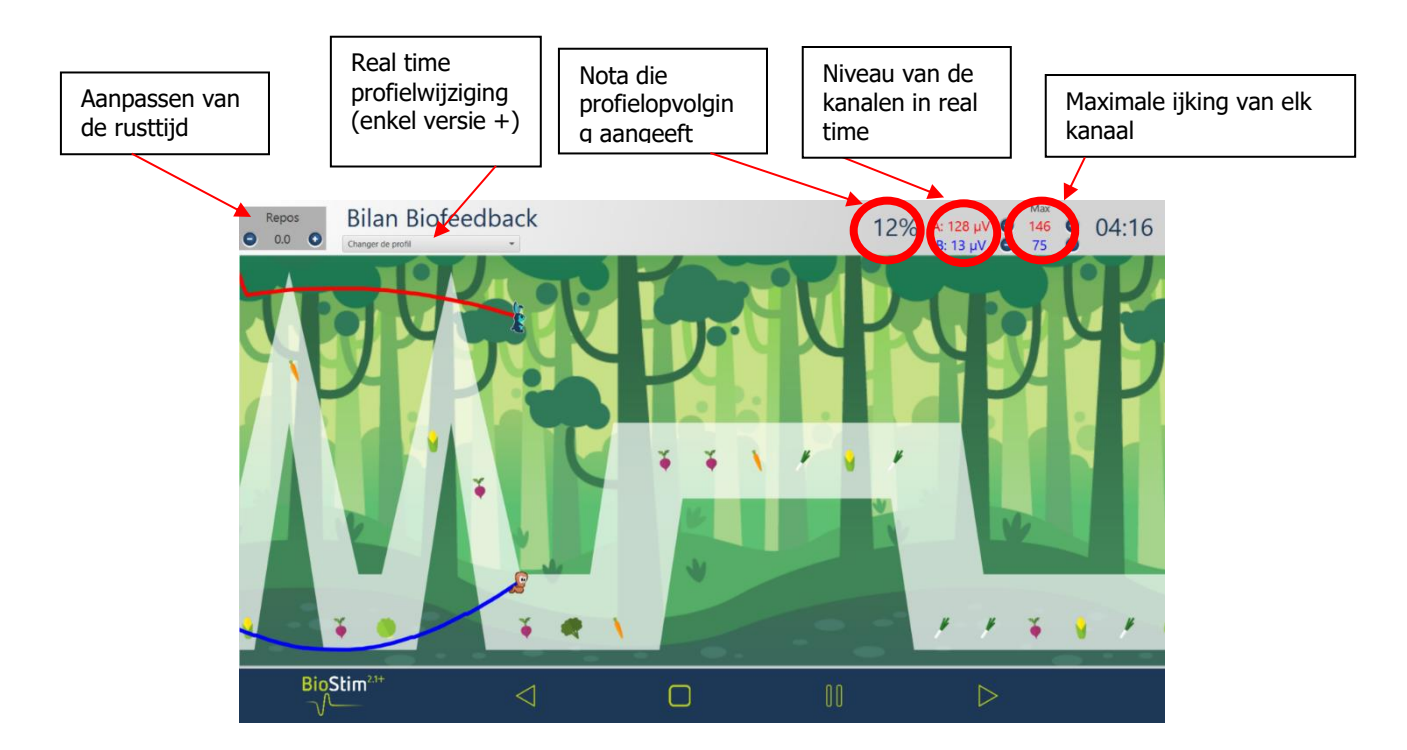

Met een rechtermuisklik op de pagina kunt u een scheidingslijn toevoegen aan de gewenste positie:

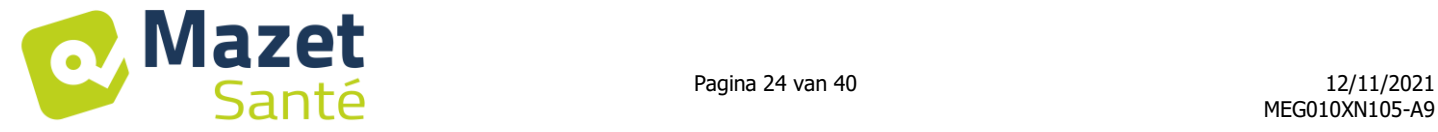

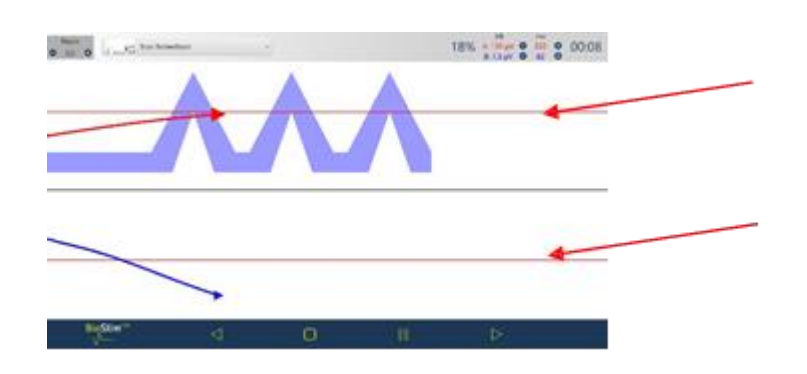

## **7.4.3.1 Versie +: aanpasbare modus**

Als de biofeedback aangemaakt is in de aanpasbare modus, is het mogelijk om de vorm van de curve tijdens de oefening te wijzigen met behulp van de toetsen linksboven op de pagina.

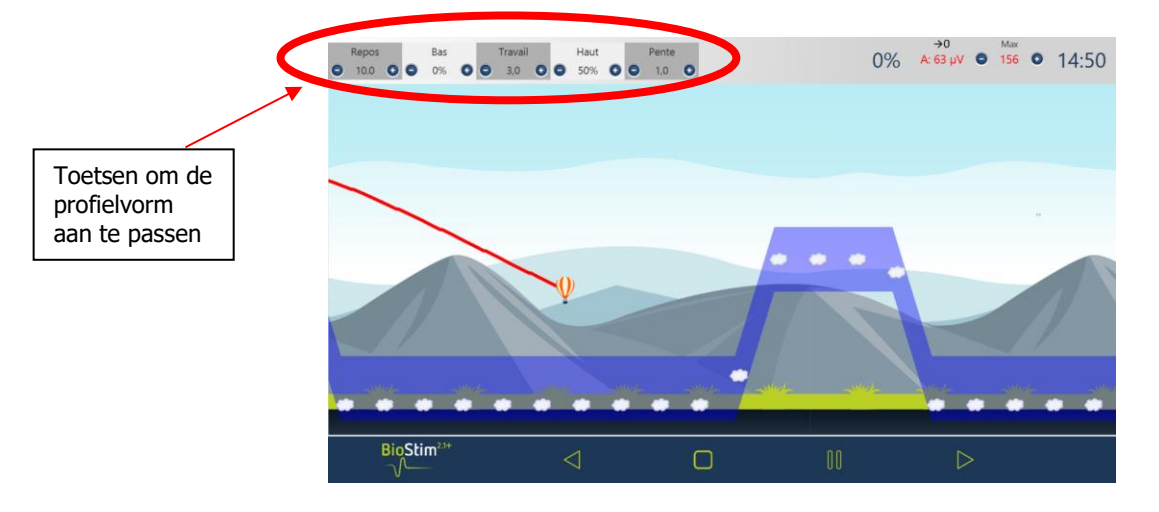

## **7.4.3.2 Versie +: Side Paneel**

Met het zijpaneel kunt u tijdens de oefening aanpassen. Om het te openen, klikt u op het pictogram in rechtsboven op BFB-pagina's.

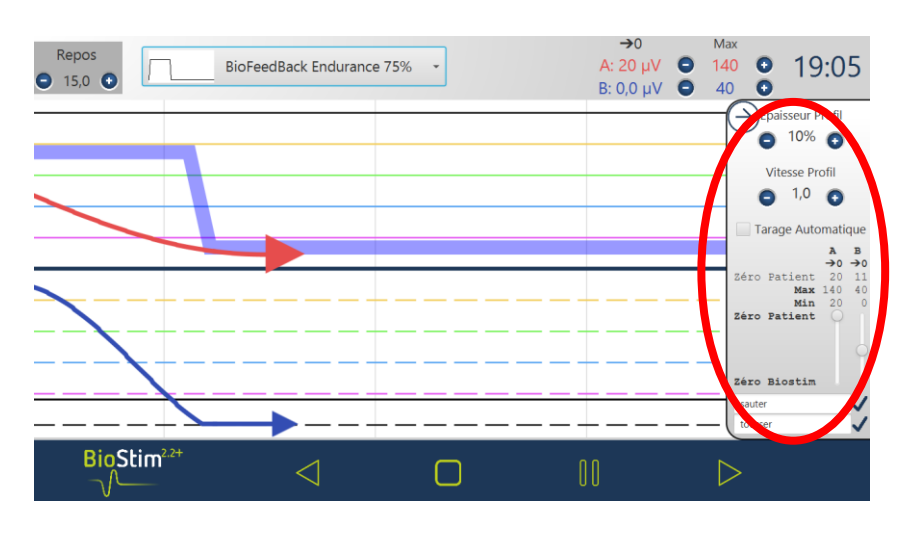

Met dit paneel kunt u aanpassen:

- De dikte van het profiel
- De snelheid van het profiel (als we visueel toenemen, scrollen we met dezelfde snelheid, maar het profiel wordt niet langer verzameld, dus de pieken worden sneller gekoppeld)

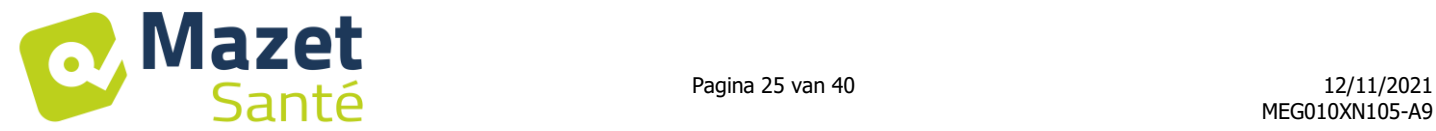

- Automatische kalibratie: stelt het basisniveau en het maximum in op de bereikte amplitude door de patiënt (laat toe om de kalibratie tijdens de oefening aan te passen)
- De "Patiënt nul" voor elk kanaal instellen (-> 0)
- Het niveau van de negatieve BFB aanpassen met behulp van de schuifregelaars van elk kanaal
- We kunnen gebeurtenissen toevoegen aan de curve (die ook te vinden is in geschiedenis). De titels zijn gratis. Het is ook mogelijk om evenementen toe te voegen door met de rechtermuisknop op het scherm te klikken.

#### **7.4.3.3 Versie +: Assisted Biofeedback**

Deze modus, die beschikbaar is voor programma's van aanpasbare typen, wordt geactiveerd voordat het programma wordt gestart of via het zijpaneel.

De stimulatie komt dan om het spierwerk te versterken:

- Ofwel bij gebrek aan ondersteuning: goede start van contractie, maar onvoldoende ondersteuning aan het einde van het plateau

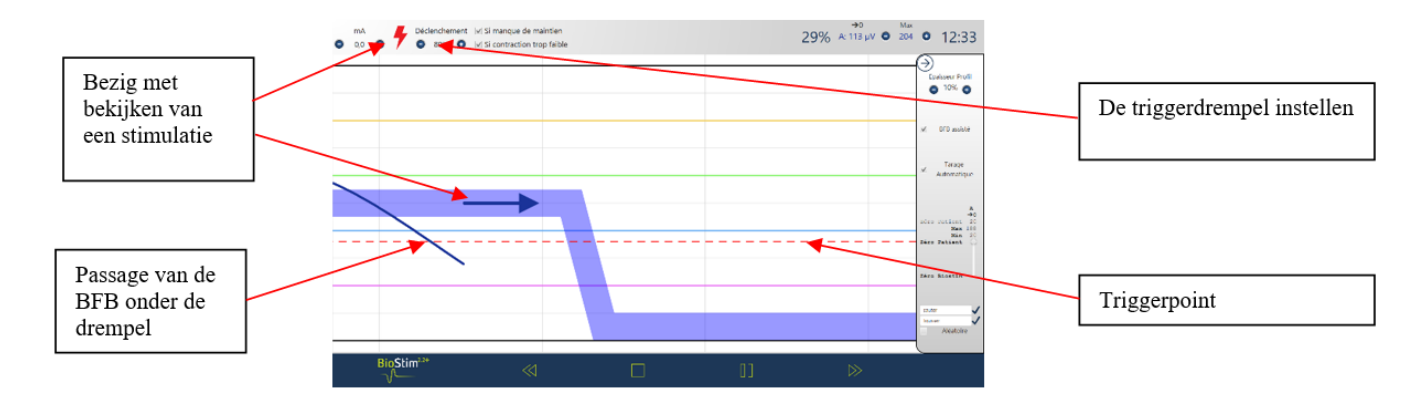

- Ofwel bij een te zwakke contractie: detectie van een contractie, maar onvoldoende om het plateau te bereiken

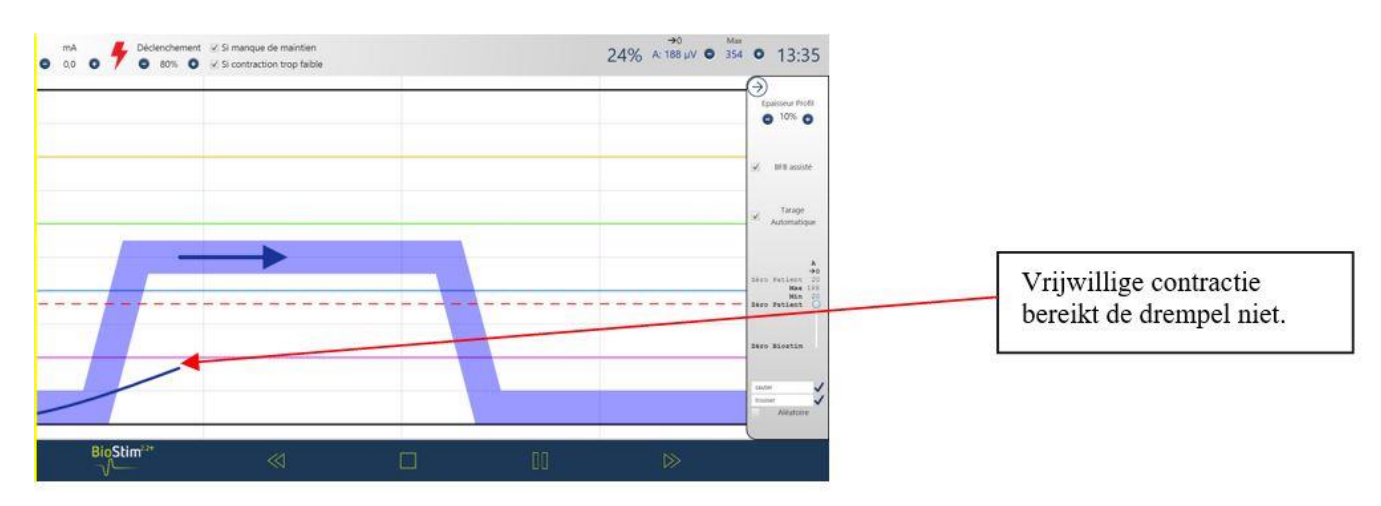

## **7.4.3.4 Modus herbekijken**

Aan het einde van het programma (of bij het drukken op de pauzetoets) wordt er overgeschakeld naar de modus herbekijken.

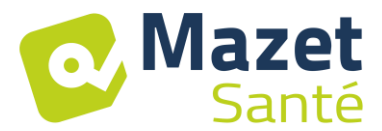

In deze modus is het mogelijk de curve te registreren door linksboven op de diskette te klikken om ze af te drukken of later opnieuw weer te geven.

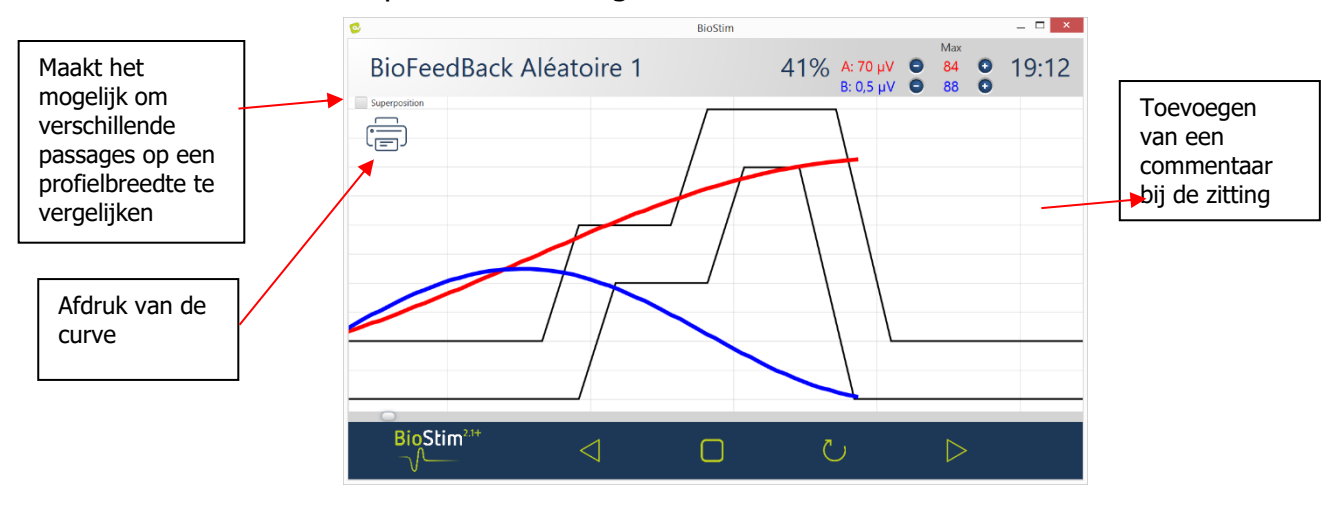

**7.4.4 Een BlueTooth-sonde gebruiken (EMY of Perifit)**

Biostim is compatibel met de sondes van Emy en Perifit.

Deze functie is alleen beschikbaar als de overeenkomstige optie is aangeschaft.

Om de sondes te gebruiken, moet u in de configuratiepagina het type sonde aangeven dat u gebruikt. De sonde verschijnt dan rechts van het huis.

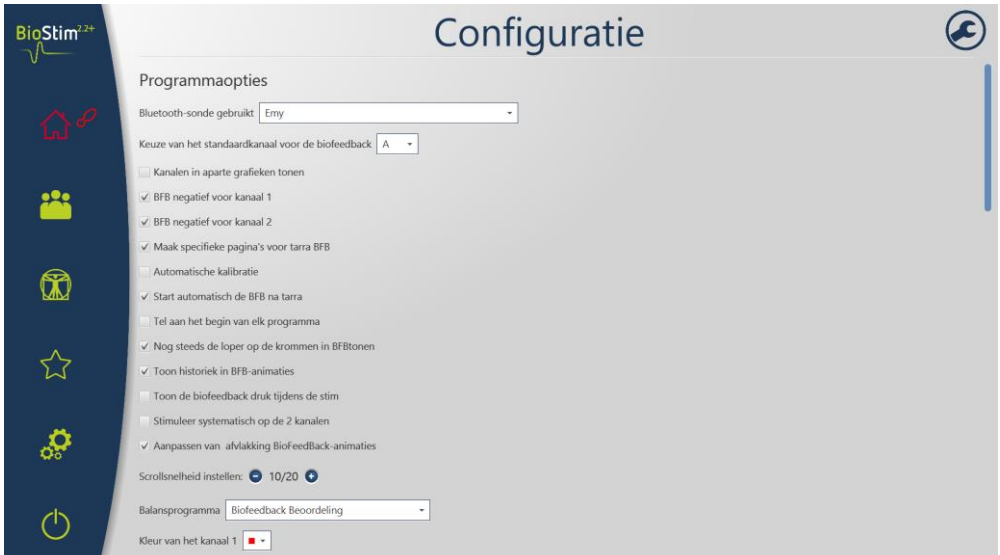

Om met een sonde te werken: zet hem aan (knop op het witte deel van de Perifit, of schud de Emy-sonde) en klik vervolgens op het sonde-logo (rechts van het huis). Wanneer de sonde is aangesloten, het logo wordt groen en een staafdiagram geeft het batterijniveau aan.

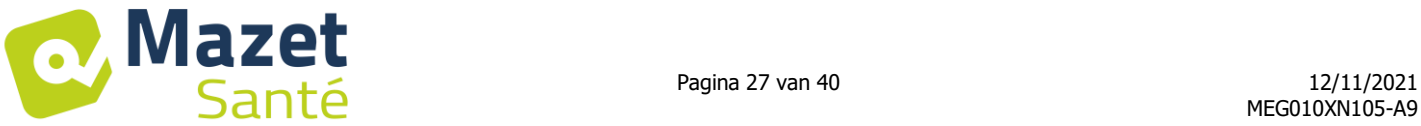

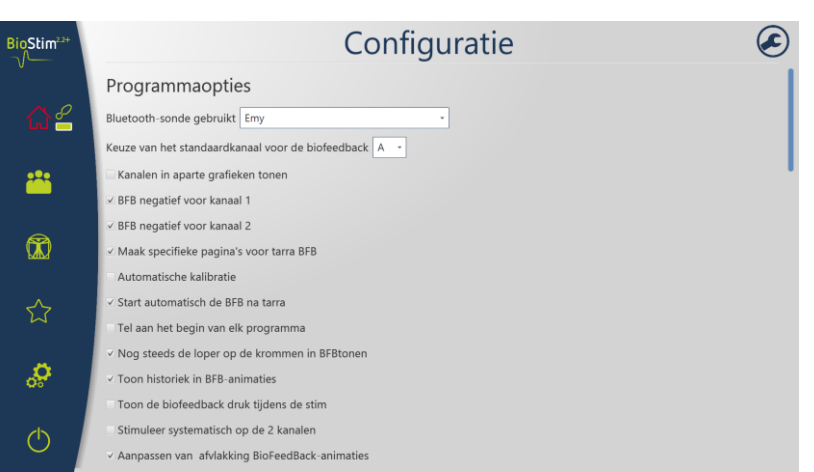

De sonde wordt dan gebruikt zoals de andere sondes, en kiest de manier om die te gebruiken komt overeen met de sonde in het BFB-menu.

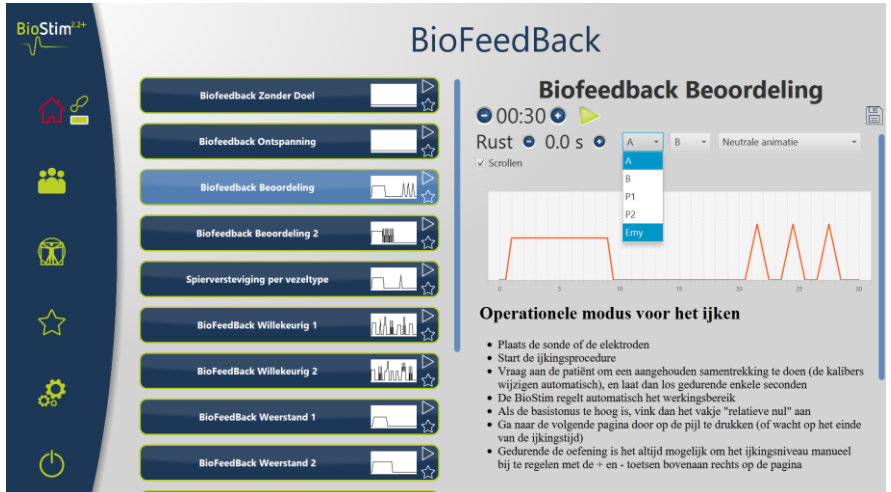

Als de Biostim niet op de pc is aangesloten, is de duur van de programma's beperkt tot 1 minuut.

## **7.5 Favoriete programma's**

<span id="page-26-0"></span>Om vaak gebruikte programma's sneller terug te vinden, kunt u ze klasseren in de categorie "Favorieten".

Hiervoor moet u enkel klikken op het pictogram  $\bigwedge_{n=1}^{\infty}$ onderaan rechts van de naam van het programma.

<span id="page-26-1"></span>Vervolgens zijn ze toegankelijk door te klikken op de toets  $\sum$  in het menu links op elke pagina.

#### **7.6 Anatomische platen**

Er zijn anatomische platen verkrijgbaar. Een klik op de afbeelding opent deze in een viewer waarmee u kunt zoomen of overschakelen naar volledig scherm om de afbeelding beter te zien.

Het is mogelijk om eigen anatomische platen toe te voegen door te klikken op de toets "plaat toevoegen". U kunt afbeeldingsbestanden of video's op de computer kiezen of links naar video's op internet (vooral YouTube).

Bedankt aan de universiteiten van Lille 2 en Lyon 1 voor de toestemming om een link naar hun anatomische 3D-borden in te voegen.

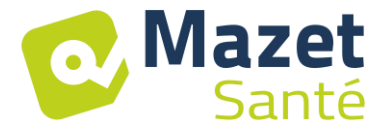

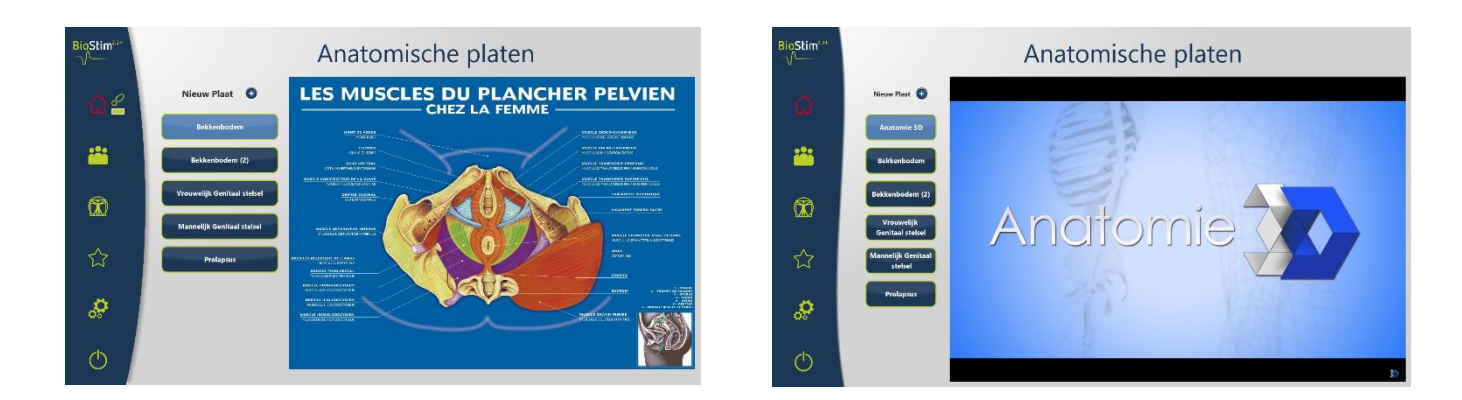

#### <span id="page-27-0"></span>**7.7 Selecteer een patiënt**  $\bullet\bullet\bullet$

Door te klikken op de toets , verschijnt de pagina waarop de patiënt geselecteerd kan worden. Deze pagina geeft de lijst met patiënten weer.

Om de lengte van de lijst te beperken, kunnen patiënten gearchiveerd worden door te klikken of het archiveringspictogram  $\mathcal{L}$  rechts van de naam van de patiënt.

Het is mogelijk om alle patiënten te tonen (waaronder de gearchiveerde patiënten) door het vakje "Toon de gearchiveerde patiënten" te activeren.

Bij de gearchiveerde patiënten verschijnt in dit geval een groen archiveringspictogram, terwijl de andere patiënten een blauw pictogram hebben.

De archiveringsoperatie is omkeerbaar door opnieuw te klikken op het archiveringspictogram.

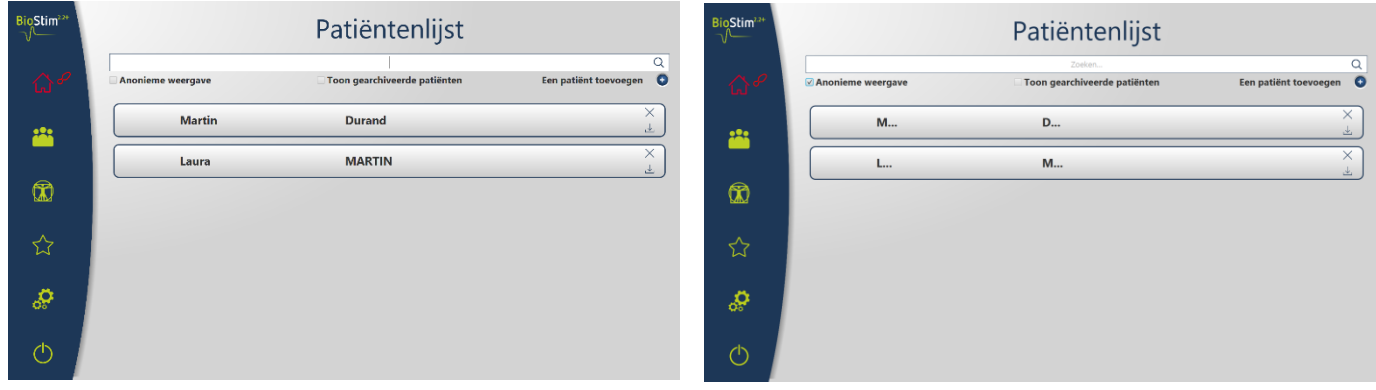

Met de anonieme weergave kunnen de volledige naam en voornaam van de patiënt verborgen worden, enkel de initialen zijn zichtbaar.

U selecteert een patiënt door te klikken op zijn naam. Eens u een patiënt geselecteerd heeft, verschijnt zijn naam in het menu links van de pagina. Om deze los te koppelen volstaat het om te klikken op de deselectietoets rechts van de naam  $\mathbb O$ .

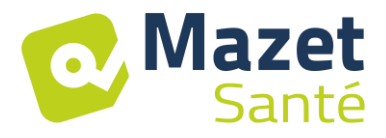

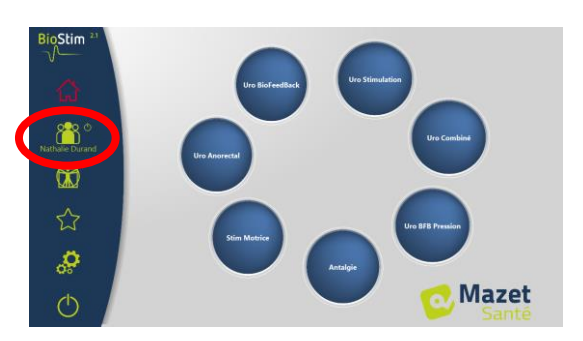

#### **7.7.1 Versie +: Modus voor meerdere beoefenaars**

Het is mogelijk om de multi-practitionermodus op de configuratiepagina te activeren. Als deze modus is geactiveerd, is het mogelijk om een patiënt toe te wijzen aan een arts op de pagina Patiëntenbeoordeling.

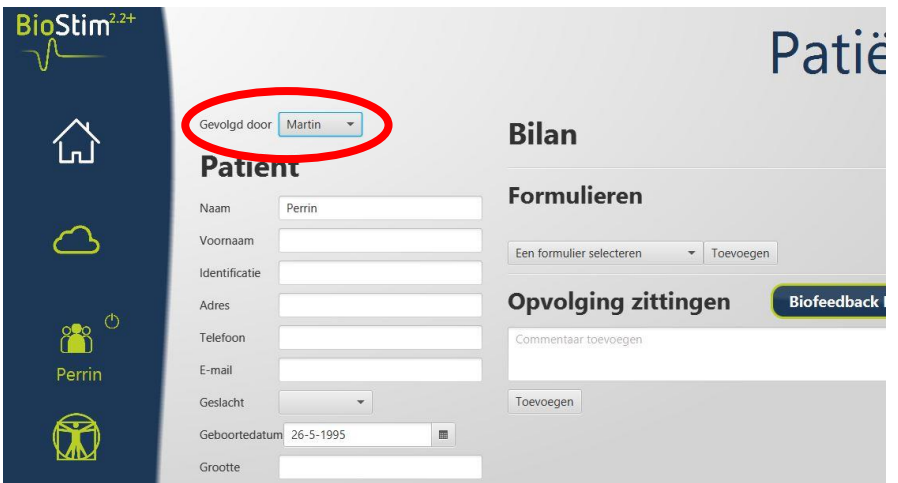

Op de zoekpagina voor patiënten kunt u een nieuwe behandelaar toevoegen of de patiëntenlijst filteren door een behandelaar te selecteren

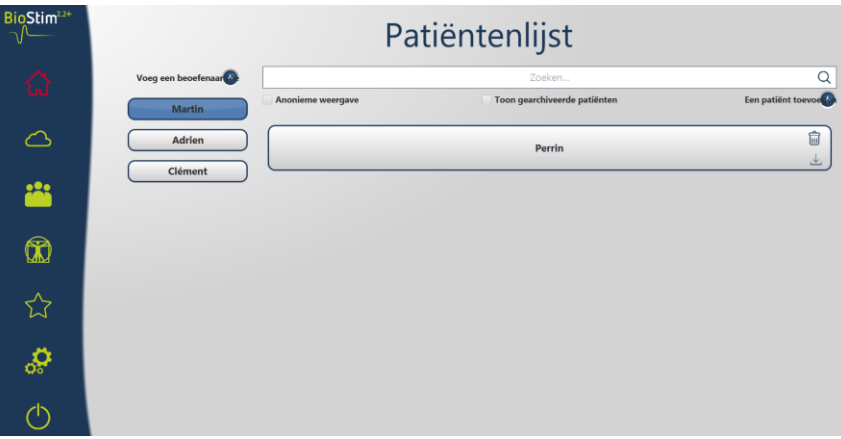

## **7.8 Patiëntendossier**

<span id="page-28-0"></span>Wanneer een patiënt geselecteerd is, kunt u toegang krijgen tot zijn fiche door te klikken op zijn naam in het menu links.

Deze fiche omvat de gegevens van de patiënt (naam, voornaam…), evenals de opvolging van alle zittingen van de patiënt (grafiek en tabel).

Het is ook mogelijk volgende zaken toe te voegen:

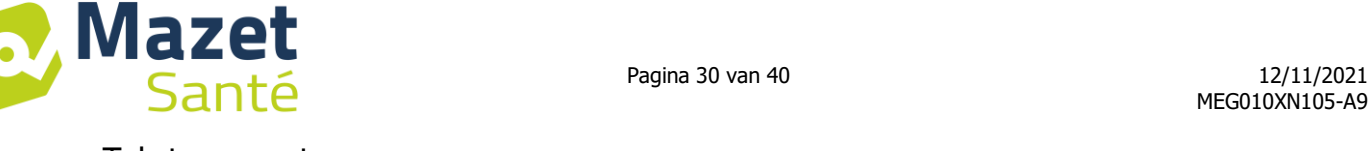

- Tekstcommentaren
- Formulieren type bilan om de balans op te maken van de situatie van de patiënt.

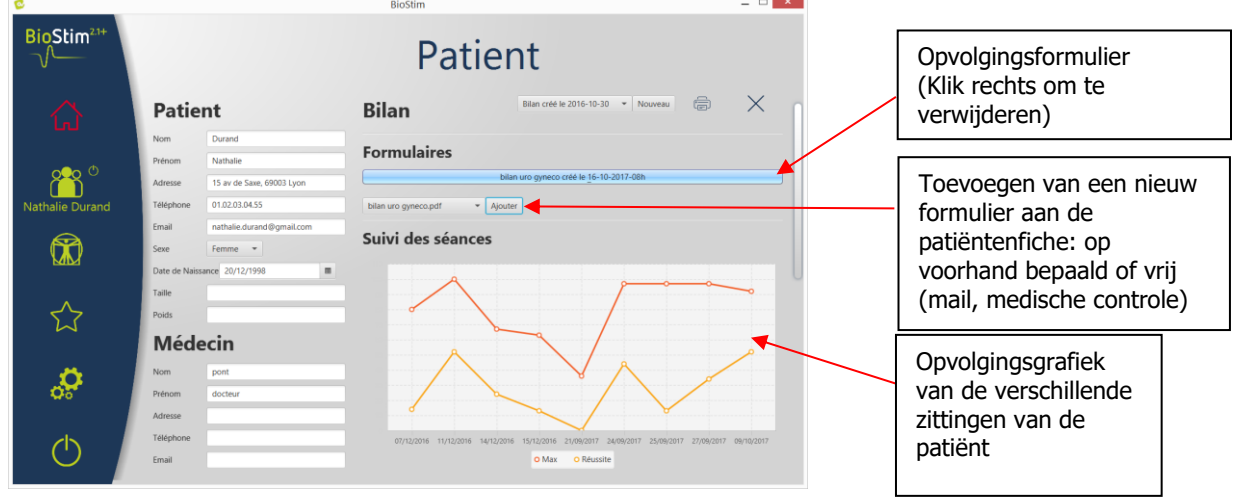

Alle zittingen worden geregistreerd. Het resultaat is zichtbaar in de vorm van een grafiek voor een snelle visuele weergave, en in een vollediger tabel met alle gegevens van de zittingen.

| G<br>$BioStim2.1+$     |                                                                             |                                                                                       | <b>BioStim</b><br><b>Patient</b>                            |            |       | $  \blacksquare$<br>$\mathbf{x}$ |          |  |  | Start de vergelijking van<br>de geselecteerde curves<br>$(versie +)$ |                                               |
|------------------------|-----------------------------------------------------------------------------|---------------------------------------------------------------------------------------|-------------------------------------------------------------|------------|-------|----------------------------------|----------|--|--|----------------------------------------------------------------------|-----------------------------------------------|
|                        | <b>Patient</b>                                                              |                                                                                       | Programme                                                   | Date       | Durée | Max                              | Réussite |  |  |                                                                      |                                               |
| <b>Nathalie Durand</b> | <b>Nom</b>                                                                  | Durand                                                                                | Cust: Biofeedback_Aleatoire_1                               | 07/12/2016 | 00:31 | 57                               | 14 %     |  |  |                                                                      | Verwijder een record                          |
|                        | Prénom                                                                      | Nathalie                                                                              | Cust: Biofeedback Aleatoire 1                               | 11/12/2016 | 00:38 | 71                               | 52%      |  |  |                                                                      |                                               |
|                        | Adresse                                                                     | 15 av de Saxe, 69003 Lyon                                                             | Cust: Biofeedback_Aleatoire_1                               | 14/12/2016 | 00:32 | 48                               | 24 %     |  |  |                                                                      |                                               |
|                        | Téléphone                                                                   | 01.02.03.04.55                                                                        | Cust: Biofeedback Aleatoire 1                               | 15/12/2016 | 00:58 | 45                               | 13%      |  |  |                                                                      |                                               |
|                        | Email                                                                       | nathalie.durand@gmail.com                                                             | <b>Incontinence Mixte</b><br>(sensible: 10 / 50 Hz)         | 16/05/2017 | 00:32 |                                  |          |  |  |                                                                      | Lanceer hetzelfde                             |
|                        | Sexe                                                                        | Femme *                                                                               | <b>Bilan Biofeedback</b>                                    | 21/09/2017 | 00:08 | 26                               | 0%       |  |  |                                                                      |                                               |
|                        | Date de Naissance 20/12/1998<br>m.                                          |                                                                                       | U:BioFeedBack Aléatoire 1                                   | 24/09/2017 | 01:36 | 69                               | 44 %     |  |  |                                                                      | programma opnieuw                             |
|                        | Taille                                                                      |                                                                                       | <b>U:dynamique</b>                                          | 25/09/2017 | 01:01 | 69                               | 13%      |  |  |                                                                      |                                               |
|                        | Poids                                                                       |                                                                                       | U:BioFeedBack Aléatoire 1                                   | 27/09/2017 | 20:00 | 69                               | 34 %     |  |  |                                                                      |                                               |
|                        |                                                                             |                                                                                       | U:BioFeedBack Aléatoire 1                                   | 09/10/2017 | 00:40 | 66                               | 52 %     |  |  |                                                                      | Selecteer de curves                           |
|                        | <b>Médecin</b>                                                              |                                                                                       |                                                             |            |       |                                  |          |  |  |                                                                      | die u opnieuw wenst<br>te bekijken (versie +) |
|                        | docteur<br><b>Nom</b>                                                       |                                                                                       | <b>Commentaires</b>                                         |            |       |                                  |          |  |  |                                                                      |                                               |
|                        | Prénom                                                                      | 2016-10-20 : La séance s'est bien passée<br>pont<br>2016-11-21 : Séance très efficace |                                                             |            |       |                                  |          |  |  |                                                                      |                                               |
|                        | 2016-11-24: RAS<br>Adresse<br>2016-11-30 : Difficulté sur les fibres lentes |                                                                                       |                                                             |            |       |                                  |          |  |  |                                                                      |                                               |
|                        | Téléphone                                                                   |                                                                                       | 2017-03-24 : Bonne amélioration<br>2017-05-10 : tout est ok |            |       |                                  |          |  |  | Vrije commentaar                                                     |                                               |
|                        | Email                                                                       |                                                                                       | Aiouter Commentaire<br>Soumettre                            |            |       |                                  |          |  |  | (Klik rechts om te<br>verwijderen)                                   |                                               |

**7.8.1 Versie +: Vergelijking van de curves**

Een druk op de toets  $\sum$  in de tabel van de zittingen opent de pagina waarin de zittingen kunnen vergeleken worden.

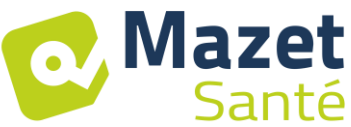

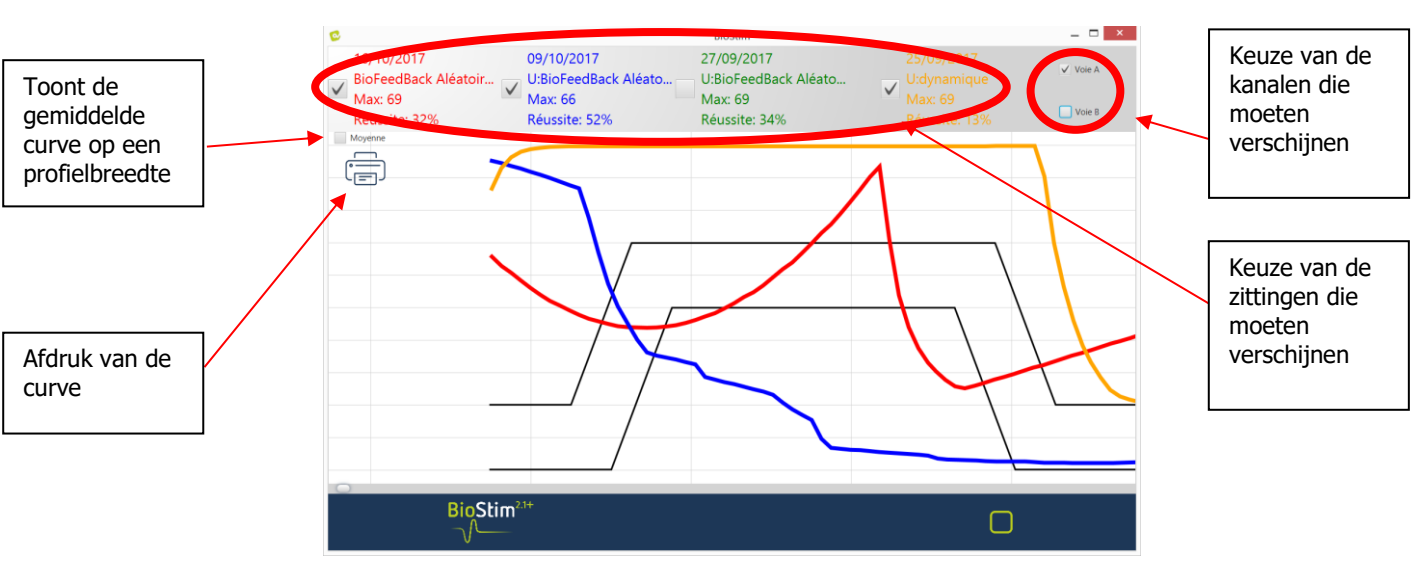

## <span id="page-30-0"></span>**7.9 Biostim Cloud**

Door de Biostim Cloud-optie in te schakelen:

- Er wordt een geanonimiseerde verzameling sessies gemaakt

- U hebt toegang tot statistieken over het gebruik van het apparaat, evenals de statistieken van andere deelnemers

- We zijn op de hoogte van nieuwe versies en kunnen deze rechtstreeks vanuit de software installeren

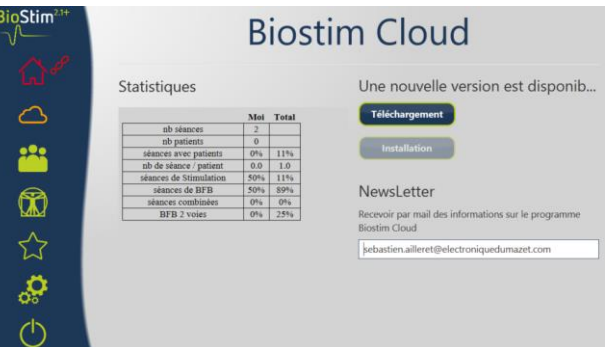

## <span id="page-30-1"></span>**7.10 Configuratiepagina**

Op de configuratiepagina kan de software geconfigureerd worden. De beschikbare opties zijn: Scrollsnelheid: maakt het mogelijk om sneller of trager door de biofeedback te scrollen

- Standaard kanaal voor BFB (A, B, of P)
- Toont de kanalen op afzonderlijke grafieken

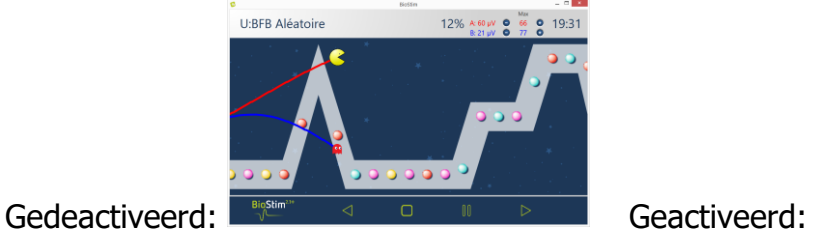

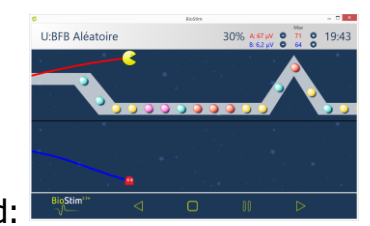

• Mogelijkheid om de negatieve BFB te activeren of te desactiveren

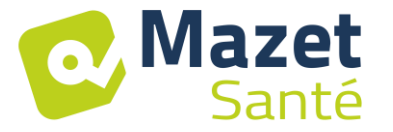

**ON ARTIC & THE O DO:19** 

- De BFB automatisch starten na het ijken: indien deze optie niet geactiveerd is, wacht de cursor op een klik op de toets start aan het begin van het BFB: geen enkele scrollmogelijkheid voor u op deze toets geklikt heeft
- Forceer de weergave van de cursor op de golven

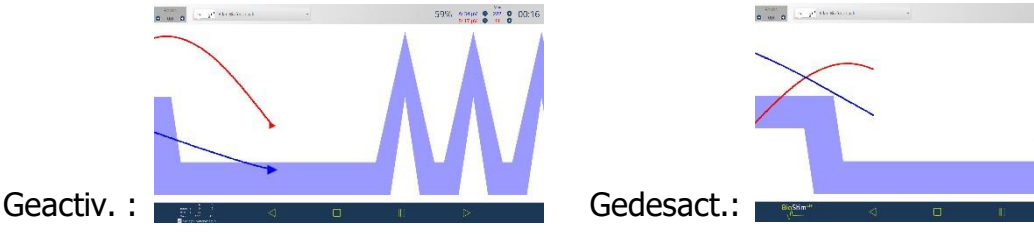

• Selectie van animaties: het is mogelijk om de animaties te kiezen die men wenst te gebruiken. Deze niet aangevinkt zijn niet langer zichtbaar op de programmaoverzicht pagina. Aangepaste animaties zijn altijd zichtbaar.

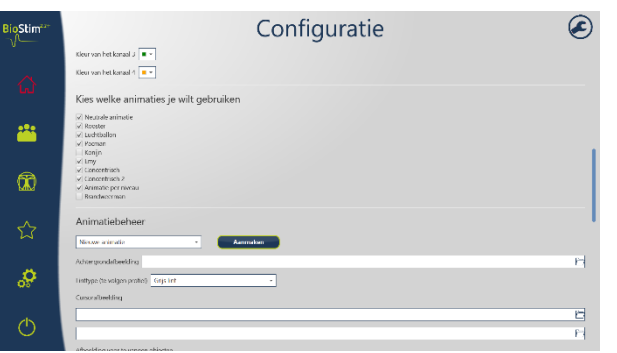

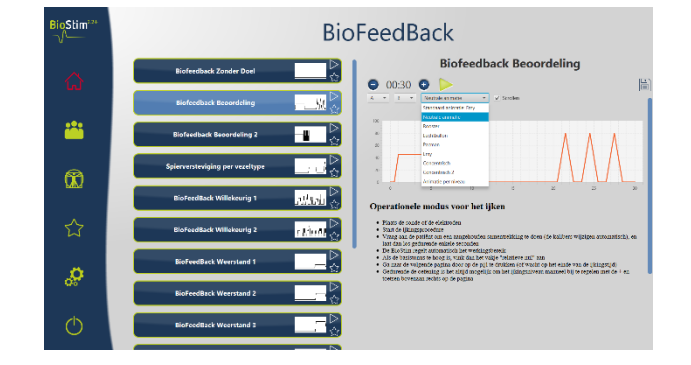

• Toon de historiek in de animaties

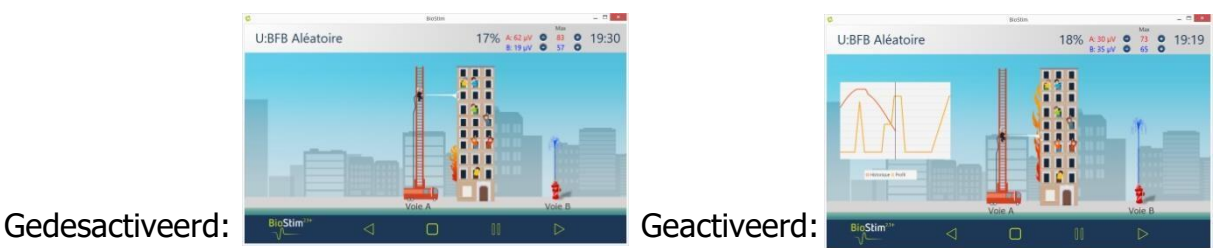

- Toon de BFB druk gedurende de stimulatie (enkel voor de druksondes met elektroden: type Evolys 3P van Sugar International)
- Stimuleer systematisch op de 2 kanalen: zo kunt u een 2-wegssonde gebruiken(vb: Perisize 4), zelfs met de programma's voorzien voor een enkel kanaal.
- Mogelijkheid om de dikte van het profiel te kiezen

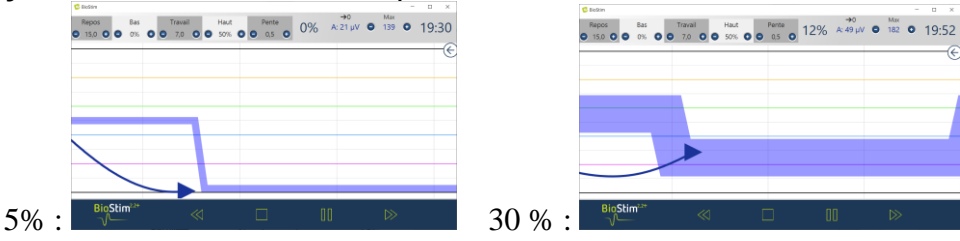

• Keuze van actie voor rechtsklikken op het scherm tijdens een BFB Een object toevoegen Een evenement toevoegen

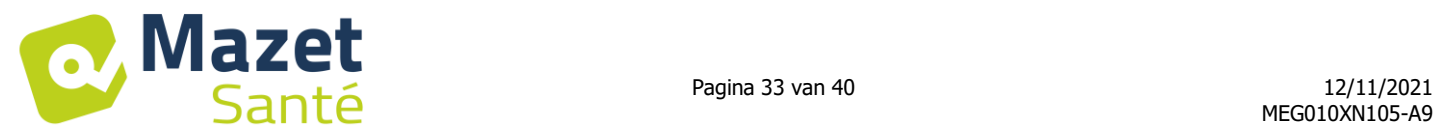

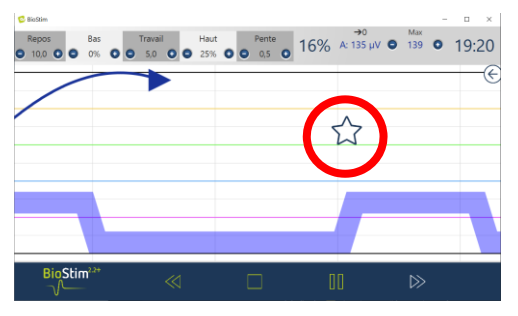

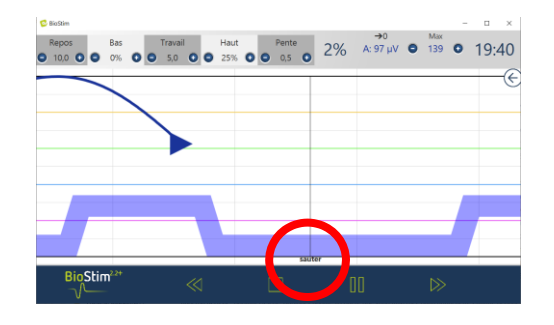

- Beheer van het geluid: keuze van de muziek die het einde van het programma aangeeft, mogelijkheid om een geluid toe te voegen voor de transities tussen akoestische BFB en stimulatie, akoestische BFB (voor slechtziende patiënt), geluidsaanduiding aan het begin en het einde van de samentrekking. Alle geluiden zijn configureerbaar door de gebruiker
- Creatie, wijziging en afschaffen van een gepersonaliseerde animatie: hiervoor is een achtergrondbeeld nodig, een beeld voor de opvolging van ieder kanaal en één of meerdere voorwerpen om te bereiken
- Plaats de gebruikersprogramma's in een subdirectory.

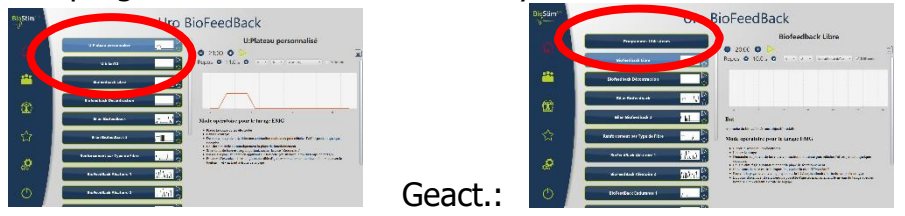

Gedesactiveerd:

#### **7.10.1Netwerk van meerdere toestellen**

Om een netwerk op te zetten met 2 toestellen (of meer), moeten zij deel uitmaken van hetzelfde netwerk en beschikken over een gemeenschappelijk gedeeld directory (bv.: T:\biostim).

Om de database te delen, volstaat het dit directory te vermelden in de optie "Directory voor de registratie van patiëntengegevens".

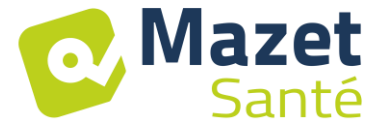

# <span id="page-33-1"></span><span id="page-33-0"></span>**8. Klinische gids**

## **8.1 Beoogde doelgroep**

Het toestel is bestemd voor vrouwen en mannen ouder dan 5 jaar.

<span id="page-33-2"></span>Merk op dat bekkenbodemrevalidatie in het bijzonder aangewezen is voor vrouwen na de bevalling.

## **8.2 Verwachte klinische voordelen**

Op basis van de Europese en Franse aanbevelingen en de resultaten van studies uitgevoerd door gezondheidsdeskundigen kunnen op dit ogenblik met dit toestel vooraf ingestelde specifieke programma's worden voorgesteld voor pathologieën waar een kinesitherapiebehandeling of een behandeling door verloskundigen voor nodig is.

De therapeutische toepassingen zijn:

- 1- Behandeling van urine-incontinentie: stressincontinentie, dwangincontinentie of gemengde incontinentie en blaasinhibitie
- 2- Behandeling van anale incontinentie.
- 3- Behandeling van contracturen en prolapsus: spierverstevigings- en decontractiebehandelingen.
- 4- Pijnbehandeling: antalgische behandelingen.

## <span id="page-33-3"></span>**8.3 Belangrijke contra-indicaties**

Dit toestel **mag niet gebruikt worden** in de volgende gevallen:

- Tijdens de zwangerschap
- Bij aanwezigheid van een pacemaker
- Bij een hartaritmie
- Bij aanwezigheid van een blaasstimulator
- Bij perineale hypoaesthesia
- Bij infectie van de urinewegen en de vagina
- Bij recente buikchirurgie
- Bij intrapelvische tumoren
- Niet toepassen op de sinus caroticus

De contra-indicaties zijn niet volledig en wij raden de gebruiker aan zich te informeren in geval van twijfel.

## <span id="page-33-4"></span>**8.4 Nevenwerkingen**

Tot op heden vermeldt de medische literatuur geen significante nevenwerkingen met betrekking tot het uitvoeren van elektrotherapie.

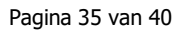

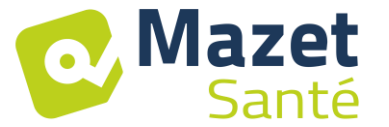

## <span id="page-34-0"></span>**9. Onderhoud**

Het toestel heeft een levensduur van 5 jaar.

**Om zeker te zijn dat de tool gedurende de hele levensduur naar behoren werkt, is het noodzakelijk om het apparaat om de 2 jaar te laten controleren door de technici van Électronique du Mazet.**

**Enkel de techniekers van Electronique du Mazet of de erkende verdelers zijn gemachtigd om de onderhouds- en herstellingswerkzaamheden op het toestel uit te voeren.** 

## <span id="page-34-1"></span>**9.1 Behuizing en accessoires**

De behuizing vereist enkel een normale en periodieke reiniging van het buitenoppervlak dat vuil kan zijn. Hetzelfde geldt voor de accessoires.

<span id="page-34-2"></span>Reinig het toestel enkel met een droge of licht vochtig doek. Let erop dat het netkabel losgekoppeld is voordat u begint te reinigen.

## **9.2 Sterilisatie**

Dit toestel is niet steriel,

De accessoires zijn niet steriel en dienen ook niet om gesteriliseerd te worden.

## <span id="page-34-3"></span>**10. Stoornissen**

Als u een stoornis vaststelt die niet vermeld staat in de bijgevoegde documenten van het toestel (zie hieronder), gelieve dan uw verdeler of de fabrikant hiervan op de hoogte te brengen.

Gelieve in geval van verzending van het toestel de volgende instructies te respecteren:

- Ontsmet en reinig het toestel en zijn accessoires.
- Gebruik de originele verpakking, met onder andere de onderhoudsflenzen.
- Voeg alle accessoires van het toestel samen.
- Zet de verschillende elementen stevig vast.
- Zorg ervoor dat de verpakking goed gesloten is.

Verzendadres:

**Électronique du Mazet ZA Route de Tence 43520 Le Mazet St Voy FRANCE**

**Tel: (33) 4 71 65 02 16 Fax: (33) 4 71 65 06 55 E-mail: sav@electroniquedumazet.com**

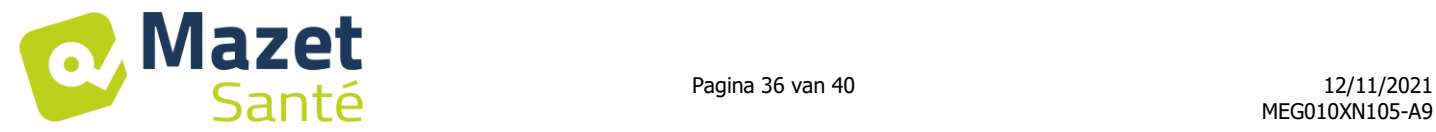

#### Mogelijke werkingsanomalieën:

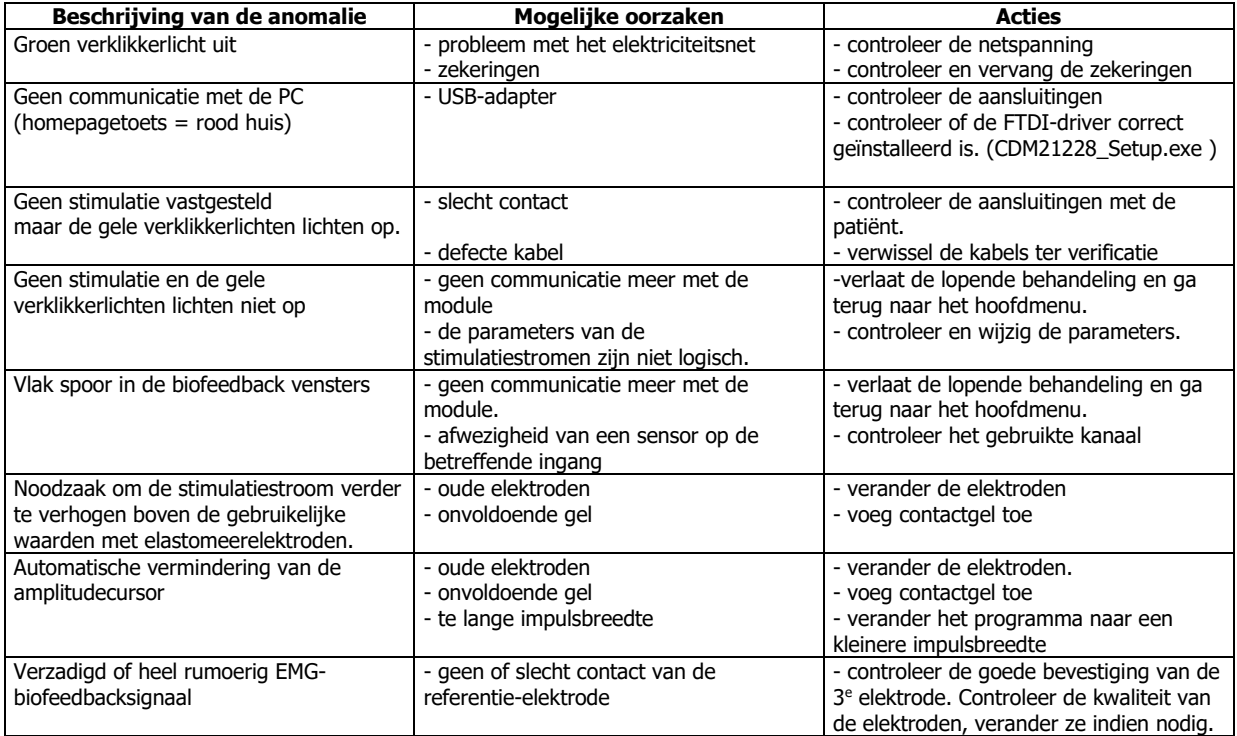

Als het toestel valt of als er water binnendringt, moet het toestel gecontroleerd worden door Électronique du Mazet om alle risico's (voor patiënt en gebruiker) die samenhangen met het gebruik van het toestel uit te sluiten.

## <span id="page-35-0"></span>**11. Dienst na verkoop en garantie**

Uw leverancier waarborgt dit toestel volgens de voorwaarden gespecifieerd in dit document, op voorwaarde dat:

- Er enkel accessoires worden gebruikt die door Électronique du Mazet of haar verdelers zijn geleverd.
- Elke wijziging, herstelling, uitbreiding, aanpassing en afstelling van het toestel wordt uitgevoerd door Électronique du Mazet of zijn daartoe erkende verdelers.
- De arbeidsomgeving voldoet aan alle reglementaire en wettelijke eisen.
- Het toestel enkel gebruikt wordt door bevoegd en gekwalificeerd personeel. Bij het gebruik ervan moeten de instructies van deze gebruikershandleiding gerespecteerd worden.
- De behandelingen enkel gebruikt worden voor de toepassingen waarvoor ze bedoeld zijn en die in deze handleiding zijn beschreven.
- Het toestel regelmatig onderhouden wordt volgens de instructies van de fabrikant.
- Alle wettelijke eisen betreffende het gebruik van dit toestel gerespecteerd worden.
- Voor het toestel alleen accessoires gebruikt worden die meegeleverd of gespecifieerd zijn door de fabrikant.
- De onderdelen van het toestel en reserveonderdelen niet vervangen worden door de gebruiker.

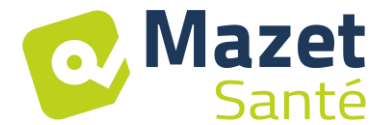

Onjuist gebruik of nalatig onderhoud van dit toestel stelt Électronique du Mazet en haar erkende verdelers vrij van alle verantwoordelijkheid in geval van defecten, pannes, storingen, schade, verwondingen en andere...

De garantie vervalt indien de instructies in deze gebruikershandleiding niet strikt worden nageleefd.

**De garantie bedraagt 24 maanden vanaf de leveringsdatum van het toestel. Op de accessoires geldt een garantie van 6 maanden vanaf de leveringsdatum van het toestel.**

**De transportkosten en de verpakking vallen niet onder deze garantie.**

# <span id="page-36-0"></span>**12. Afdanking**

Als het toestel of zijn accessoires niet meer werken of onbruikbaar blijken te zijn, wordt gevraagd het terug te sturen naar de fabrikant of naar een Récyclum inzamelpunt te brengen. In het kader van zijn engagement ten gunste van het milieu, financiert Électronique du Mazet het recyclingprocedé gewijd aan AEEA Pro, dat kosteloos elektrische verlichtingsapparatuur, controle- en bewakingsapparatuur en gebruikte medische tools terugneemt. (Meer informatie op www.recyclum.com)

## <span id="page-36-1"></span>**13. Transport en opslag**

Het transport en de opslag van het toestel moet gebeuren in de originele verpakking of in een verpakking die het beschermt tegen agressie van buitenaf.

Bewaren op een nette en droge plaats bij kamertemperatuur.

## <span id="page-36-2"></span>**14. EG-verklaring**

ÉLECTRONIQUE DU MAZET stelt op aanvraag de EG-verklaring van dit toestel ter beschikking.

De eerste aanbrenging van medisch EG op dit toestel vond plaats op 14/12/2018.

## <span id="page-36-3"></span>**15. Fabrikant**

Électronique du Mazet is een firma gevestigd in het hart van het Centraal Massief. Oorspronkelijk was het een eenvoudige fabrikant van elektronische kaarten die in de loop der jaren een eigen merk van medische toestellen heeft ontwikkeld, voornamelijk voor kinesitherapie.

Vandaag bestudeert, ontwikkelt, produceert en commercialiseert EDM toestellen voor pressotherapie, depressotherapie en elektrotherapie (uro-revalidatie).

Aarzel niet om contact met ons op te nemen voor meer informatie.

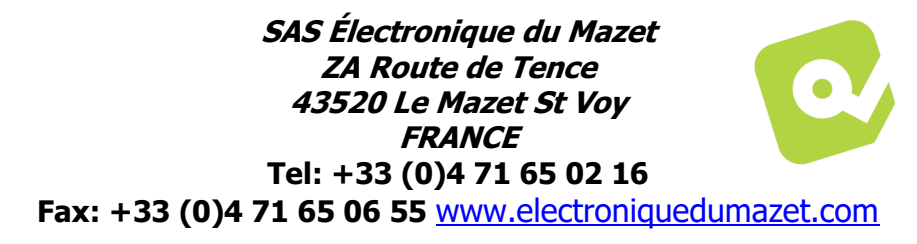

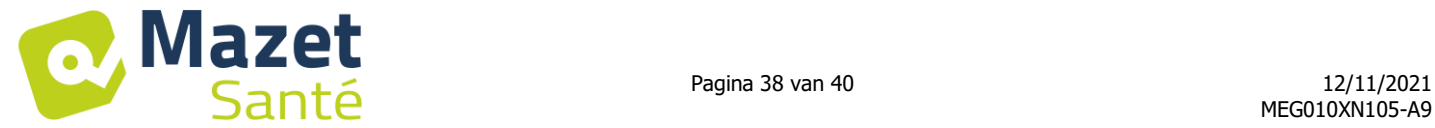

# <span id="page-37-0"></span>**16. Elektromagnetische Conformiteitstabel**

#### **Elektromagnetische conformiteit volgens IEC / EN 60601-1-2 (2007)**

De BIOSTIM is voorzien om gebruikt te worden in de elektromagnetische omgeving die hieronder gespecificeerd is. De klant of de gebruiker van de BIOSTIM dient ervoor te zorgen dat het toestel effectief in een dergelijke omgeving gebruikt wordt.

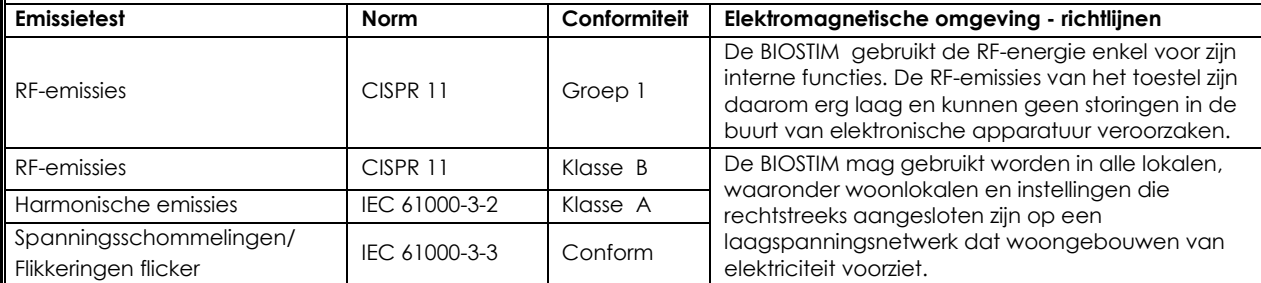

De BIOSTIM is voorzien om gebruikt te worden in de elektromagnetische omgeving die hieronder gespecificeerd is. De klant of de gebruiker van de BIOSTIM dient ervoor te zorgen dat het toestel effectief in een dergelijke omgeving gebruikt wordt.

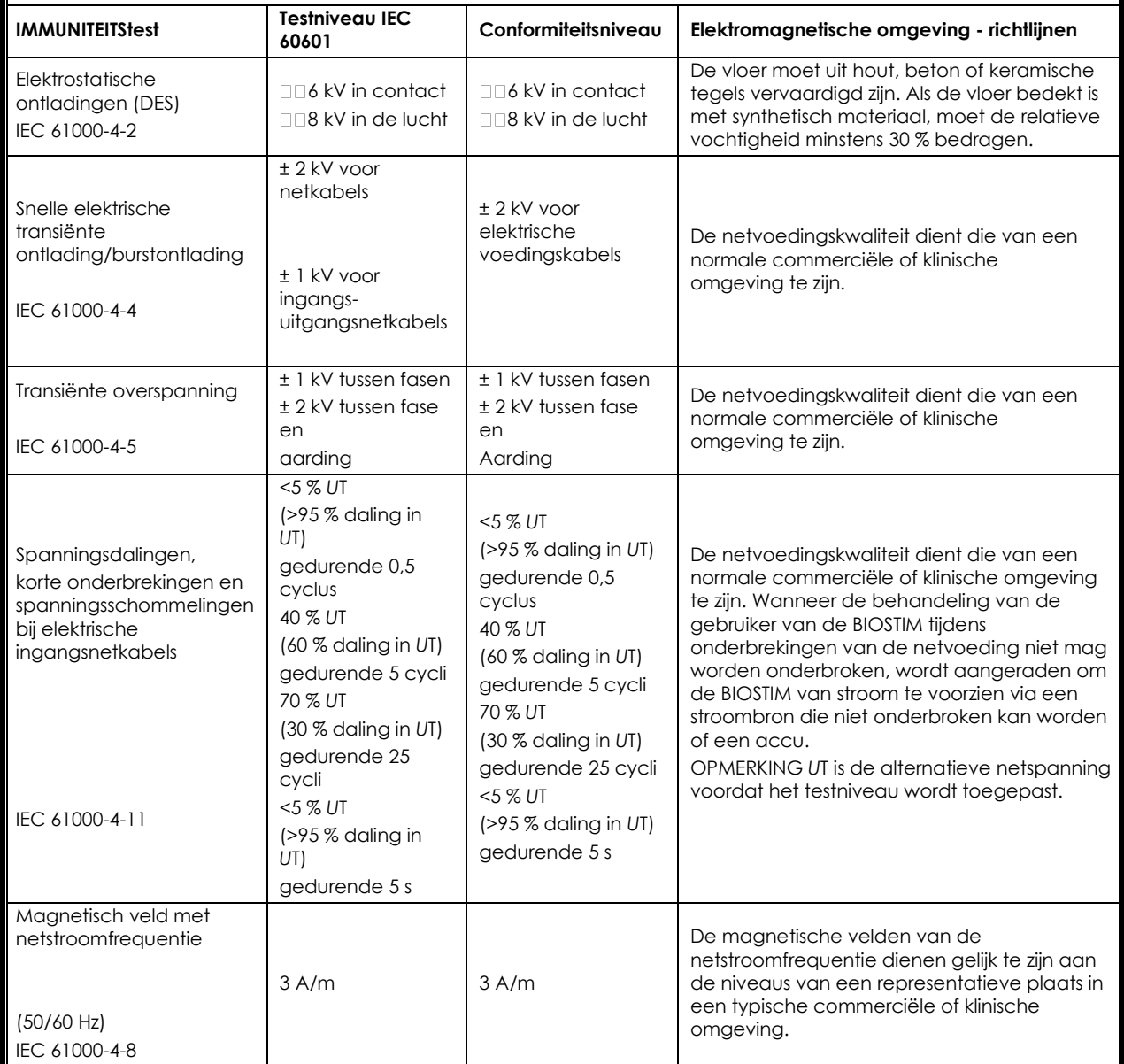

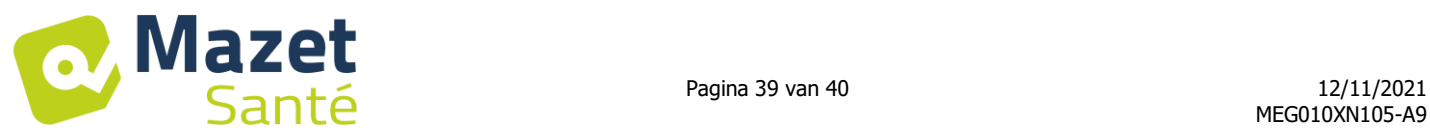

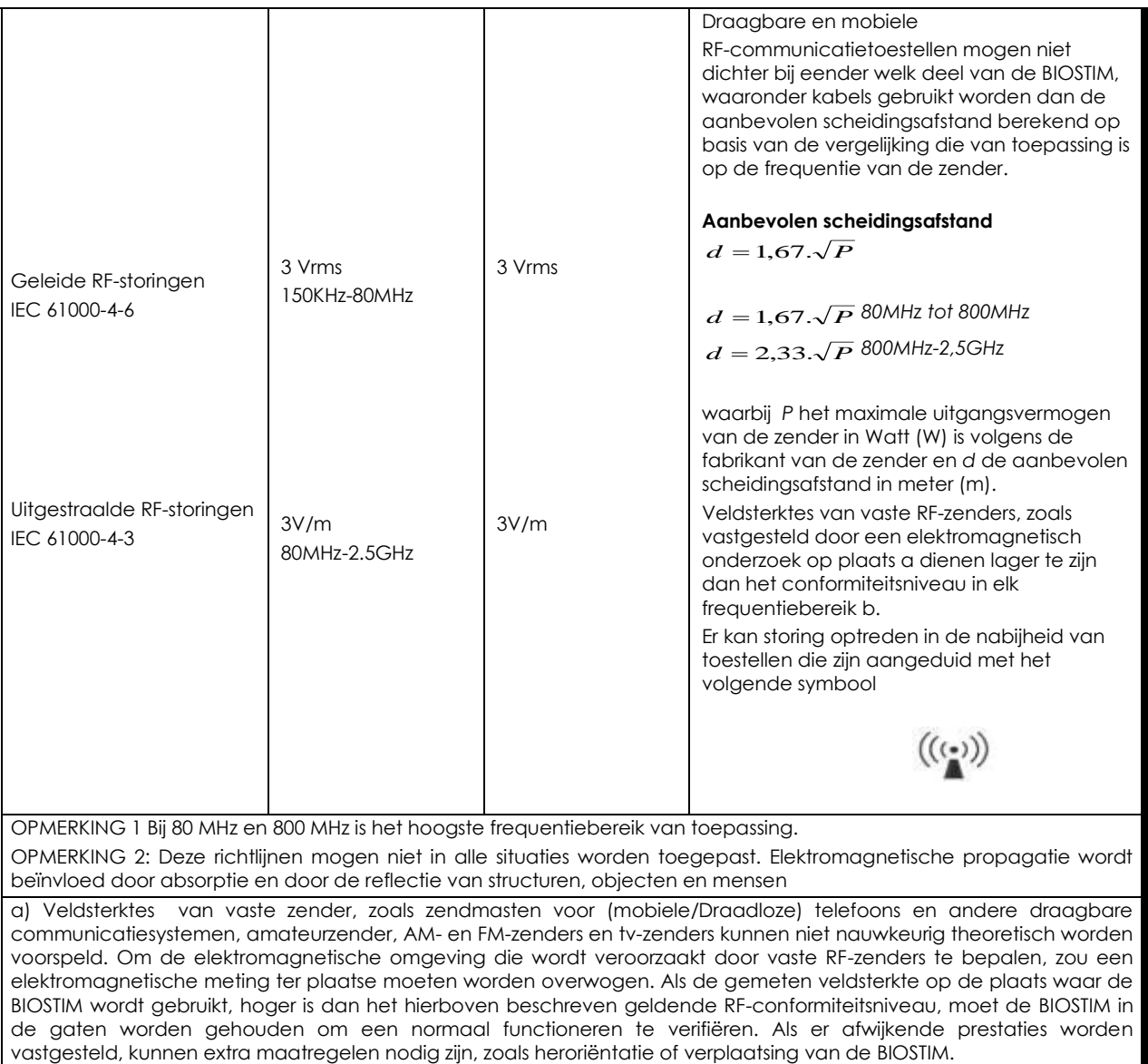

b) Boven het frequentiebereik van 150 kHz tot 80 MHz moeten de veldsterktes lager zijn dan 3V/m.

#### **Aanbevolen scheidingsafstand tussen draagbare en mobiele RF-communicatietoestellen en de BIOSTIM**

De BIOSTIM gemaakt voor gebruik in een elektromagnetische omgeving waarin de uitgestraalde RF-storingen worden gecontroleerd. De klant of de gebruiker van de BIOSTIM kan elektromagnetische storingen helpen voorkomen door een minimale afstand tussen draagbare en mobiele RF communicatieapparatuur (zenders) en de BIOSTIM te handhaven zoals hieronder is aanbevolen volgens het maximale uitvoervermogen van de communicatieapparatuur.

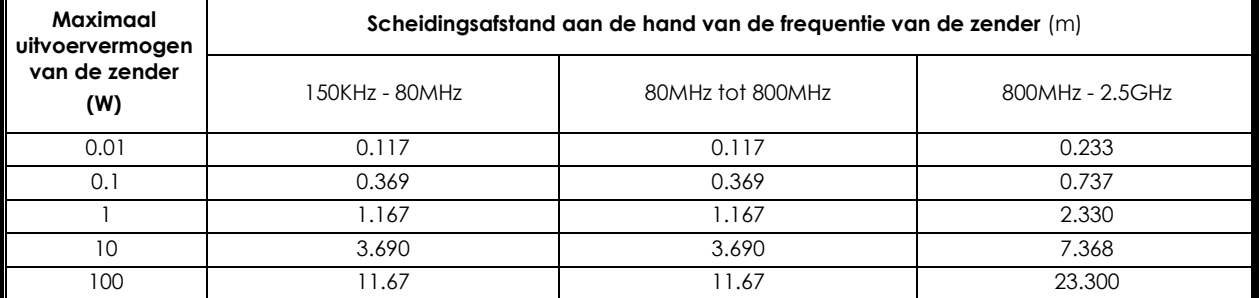

Voor zenders met een maximaal uitvoervermogen dat hierboven niet is vermeld, kan de aanbevolen scheidingsafstand *d* in meters (m) worden bepaald aan de hand van de vergelijking die van toepassing is op de frequentie van de zender, waarbij *P* het maximale uitgangsvermogen van de zender in Watt (W) is volgens de fabrikant van de zender.

OPMERKING 1: Bij 80 MHz en 800 MHz is de scheidingsafstand voor het hoogste frequentiebereik van toepassing. OPMERKING 2: Deze richtlijnen mogen niet in alle situaties worden toegepast. Elektromagnetische propagatie wordt beïnvloed door absorptie en reflectie van structuren, objecten en mensen.

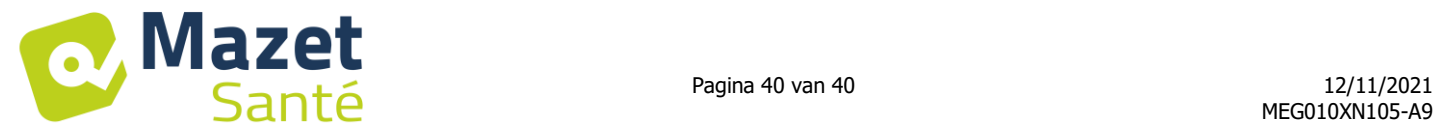

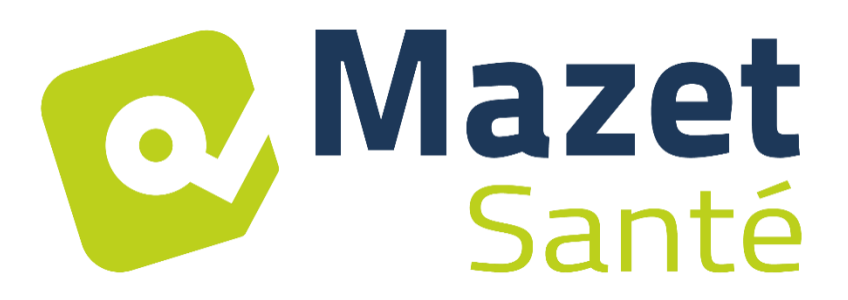

# ELECTRONIQUE DU MAZET ZA ROUTE DE TENCE 43520 LE MAZET SAINT VOY FRANCE

# Tel: +33 (0)4 71 65 02 16 Mail: sav@electroniquedumazet.com

Uw verkoper/verdeler:

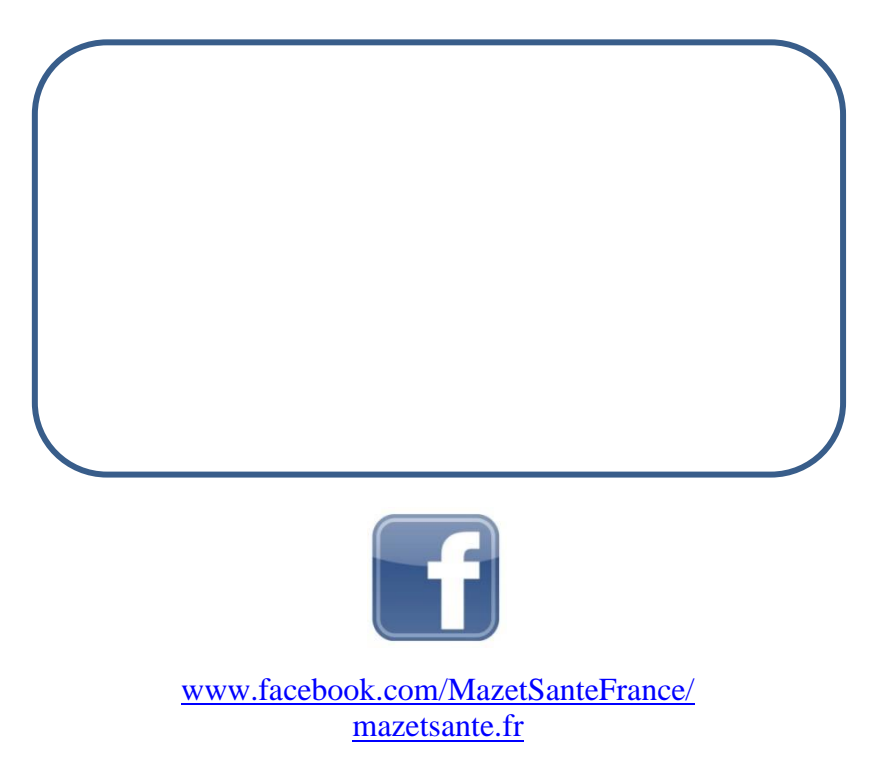